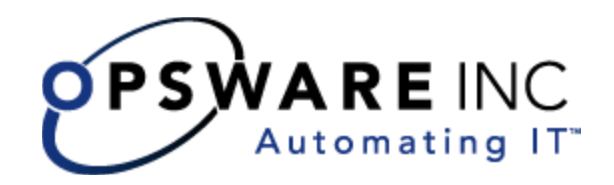

# Opsware® SAS DCML Exchange Tool (DET) 2.5 Reference Guide

Corporate Headquarters

599 North Mathilda Avenue Sunnyvale, California 94085 U.S.A. T + 1 408.744.7300 F +1 408.744.7383 www.opsware.com Copyright © 2000-2006 Opsware Inc. All Rights Reserved.

Opsware Inc. Unpublished Confidential Information. NOT for Redistribution. All Rights Reserved.

Opsware is protected by U.S. Patent Nos. 6,658,426, 6,751,702, 6,816,897, 6,763,361 and patents pending

Opsware, Opsware Command Center, Model Repository, Data Access Engine, Web Services Data Access Engine, Software Repository, Command Engine, Opsware Agent, Model Repository Multimaster Component, and Code Deployment & Rollback are trademarks and service marks of Opsware Inc. All other marks mentioned in this document are the property of their respective owners.

Additional proprietary information about third party and open source materials can be found at http://www.opsware.com/support/opensourcedoc.pdf.

# [Table of Contents](#page-7-0)

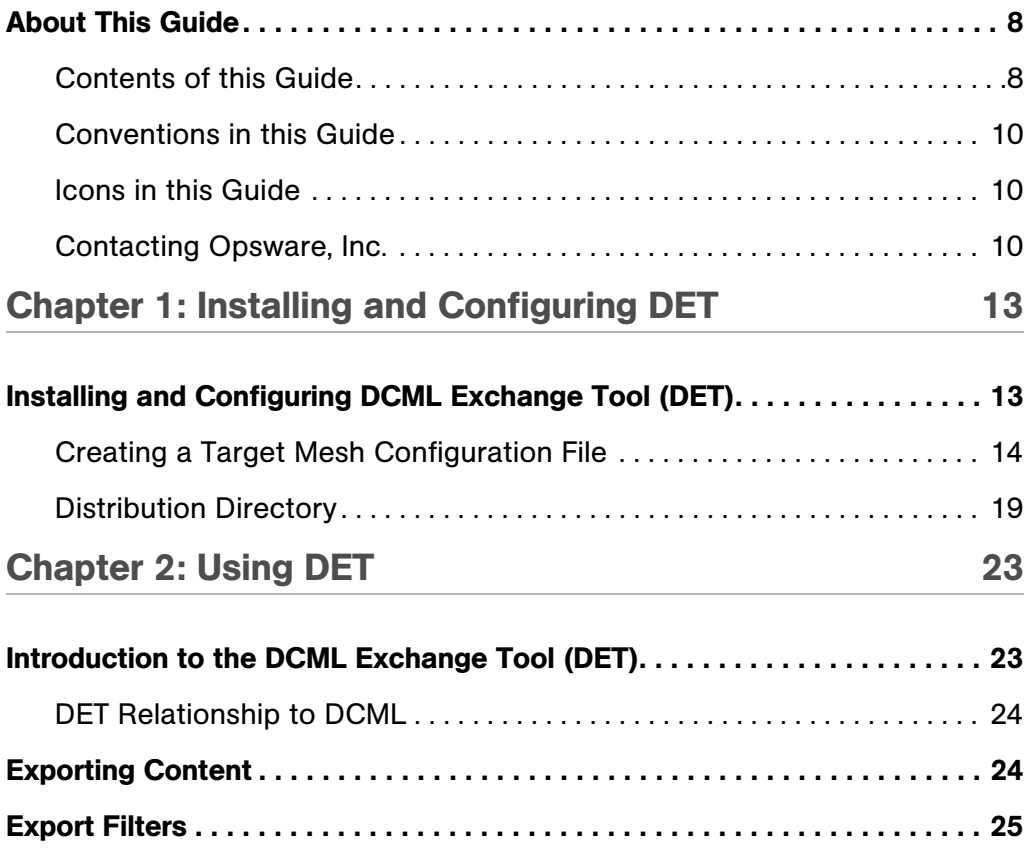

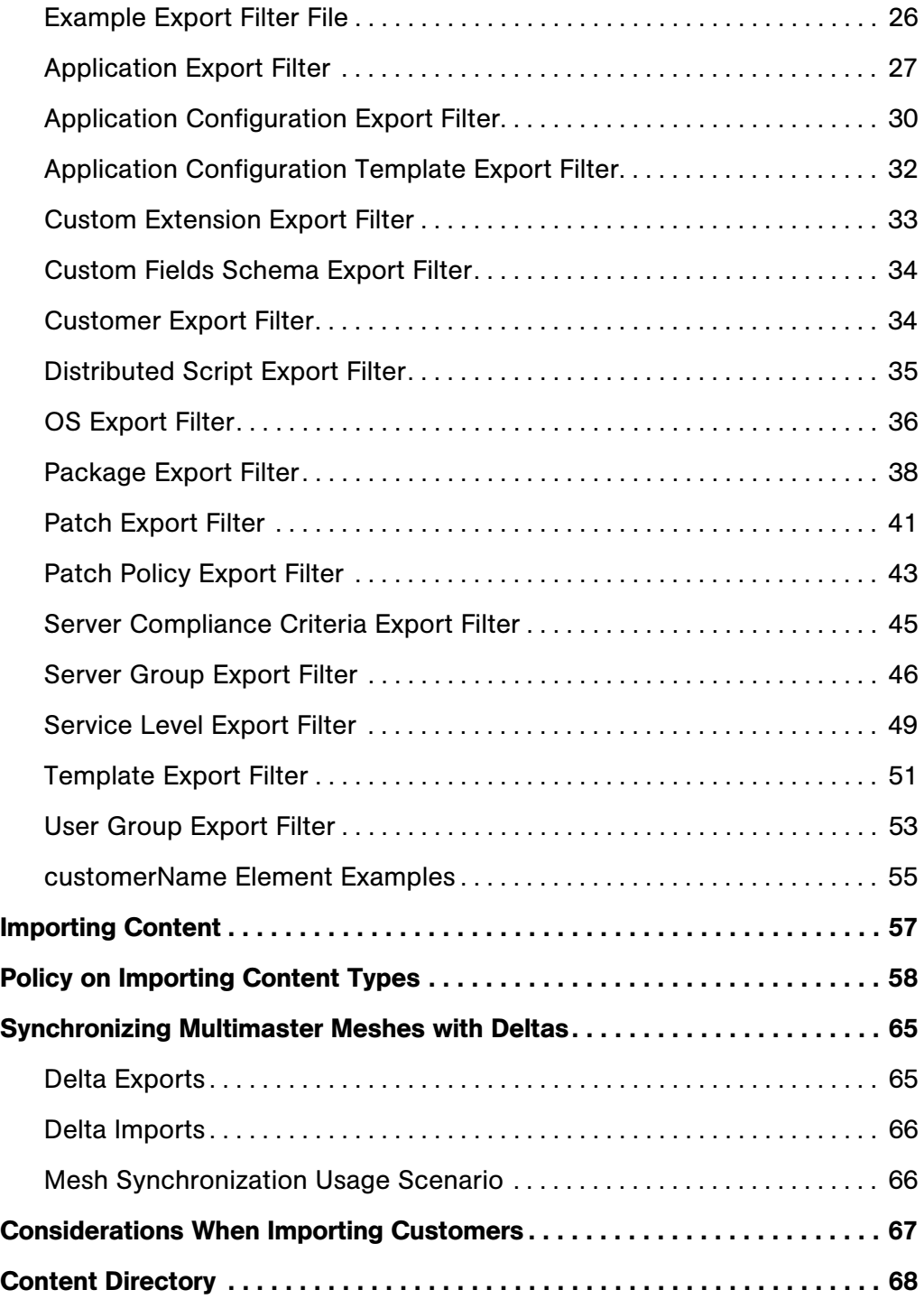

## [Appendix A: DET Command Line 69](#page-68-0)

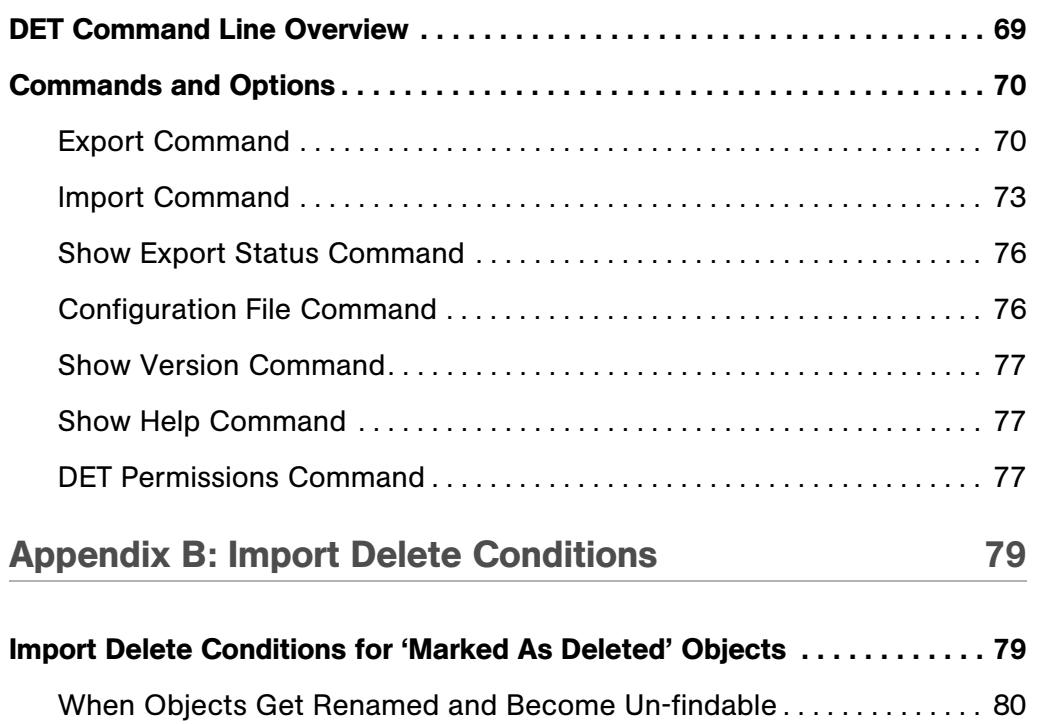

# Preface

Welcome to the Opsware DCML Exchange Tool (DET). This tool enables you to export almost all server management content from any Opsware mesh — standalone or multimaster mesh — and import it into any other Opsware mesh. Opsware can also provide pre-packaged server management content appropriate for new installations that can be imported into a mesh after initial setup. See your Opsware Representative for information on obtaining this content.

Content that can be exported includes:

- Applications
- Application Configurations
- Application Configuration Templates
- Custom Extensions
- Custom Fields Schema
- Customers
- Distributed Scripts
- OSs
- Packages
- Patches
- Patch Policies
- Server Compliance Criteria
- Server Groups
- Service Levels
- Templates
- User Groups

In addition, information associated with the content is also exported, including:

- MRLs
- Install Hooks
- Units
- Install Order Relationships
- Custom Attributes
- Software Lists
- Configuration Tracking Policies
- Unit Scripts
- Patch Exceptions

## <span id="page-7-0"></span>About This Guide

This guide describes how to use the DCML Exchange Tool and provides information about how to export and import content, how to create export filters, how to specify handling of duplicates encountered during the import process, and complete information about command line options and arguments.

This guide is intended for system administrators who are responsible for specifying the content used on Opsware-managed servers.

## <span id="page-7-1"></span>Contents of this Guide

This guide contains the following chapters and appendices:

Chapter 1: Installing and Configuring the DCML Exchange Tool — provides information about the installation and configuration of the DCML Exchange Tool, including what files to download and where to find them, how to set the environment variable, how to obtain needed certificates, how to create a configuration file and what properties to use, and example configuration files.

**Chapter 2: Using the DCML Exchange Tool** – provides information about how to export content, what kind of content can be exported, commands and arguments for exports, how to create filters for exporting content and example filters, how to import content, policies for importing each content type, information about how each content type handles importing duplicates, and a description of the content directories.

Appendix A: DCML Exchange Tool Command Line - provides information about command line commands and their associated arguments.

Appendix B: Import Delete Conditions - describes all conditions that must be met for a content item to be marked as deleted, and those cases in which the content item will be renamed upon import.

## <span id="page-9-0"></span>Conventions in this Guide

This guide uses the following typographical and formatting conventions.

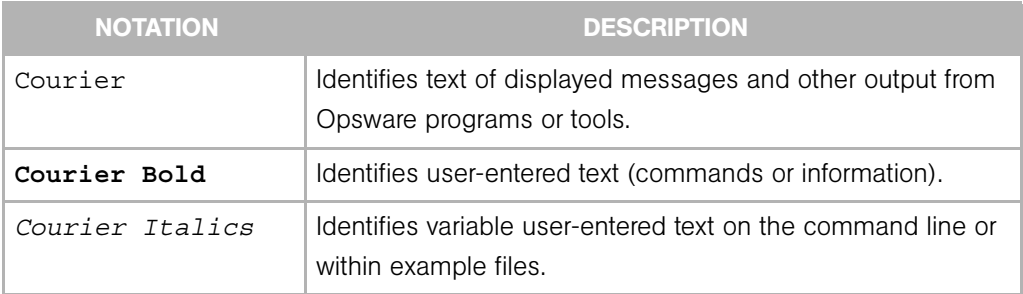

## <span id="page-9-1"></span>Icons in this Guide

This guide uses the following iconographic conventions.

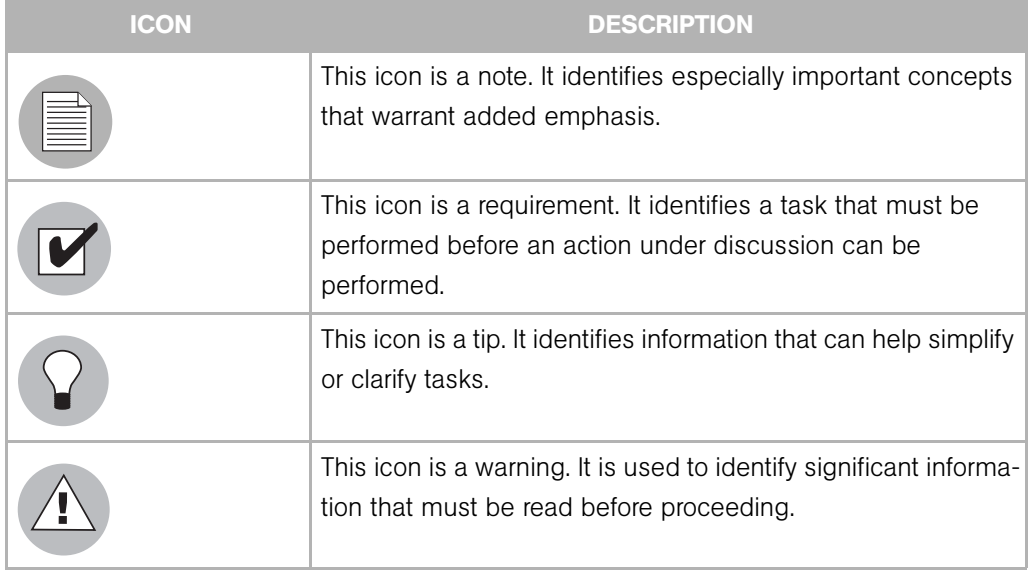

## <span id="page-9-2"></span>Contacting Opsware, Inc.

The main web site and phone number for Opsware, Inc. are as follows:

- http://www.opsware.com/index.htm
- $\cdot$  +1 (408) 744-7300

For links to the latest product documentation and software downloads, see the Opsware Customer Support site:

• https://download.opsware.com/opsw/main.htm

For troubleshooting information, you can search the Opsware Knowledge Base at:

• https://download.opsware.com/kb/kbindex.jspa

The Opsware Customer Support email address and phone number follow:

• support@opsware.com/

+1 (877) 677-9273

# <span id="page-12-0"></span>Chapter 1: Installing and Configuring DET

#### IN THIS CHAPTER

This chapter contains the following topic:

- • [Installing and Configuring DCML Exchange Tool \(DET\)](#page-12-1)
- • [Creating a Target Mesh Configuration File](#page-13-0)
- • [Distribution Directory](#page-18-0)

## <span id="page-12-1"></span>Installing and Configuring DCML Exchange Tool (DET)

The following instructions detail how to install and configure the DCML Exchange Tool (DET).

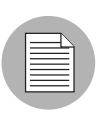

The DCML Exchange Tool (DET) can be run on any UNIX computer, though not necessarily a managed server. (Although DET is not supported on the Windows platform, it does support import and export of Windows content.)

- **1** Log on to an Opsware-managed server as the root user.
- **2** If you do not already have them, download JRE 1.4.x or JDK 1.4.x from www.sun.com, and install the program on the server where you have logged in.
- **8** Download the cbt-<version>.zip file from download.opsware.com and unzip the distribution on the server where you have logged in. You will need a login ID and password for the download site; ask your Opsware administrator if you do not have a login ID and password.
- **4** Set your JAVA\_HOME environment variable to point to a Java 1.4.x installation. For example, in csh you would issue the following command:

% setenv JAVA HOME <j2re 1.4.x installation>

5 Optionally, you can set the PATH environment variable to include the DET install directory: <cbt-install dir>/bin.

- 6 Perform the following steps for each mesh that DET will be importing into or exporting from.
	- 1. Obtain a copy of the opsware-ca.crt trust certificate from /var/lc/crypto/twist/opsware-ca.crt and save it in a location DET can access. This step is optional if you are running DET from the server where the Opsware Command Center is installed.
	- 2. Obtain a copy of the spog.pkcs8 client certificate from /var/lc/crypto/twist/spog.pkcs8 and save it in a location DET can access. This step is optional if you are running DET from the server where the Opsware Command Center is installed.
	- 3. Obtain the twist username and password this is set during the twist install and the Opsware administrator should have this information.
	- 4. Create a target mesh configuration file that contains the location and identity information required to access the Opsware mesh components.

## <span id="page-13-1"></span><span id="page-13-0"></span>Creating a Target Mesh Configuration File

Create a target mesh configuration file to simplify the use of DET. A sample default configuration file is installed with DET at the following location:

cbt/cfg/default.properties

The mesh configuration file is a key=value pair text file that contains Opsware component access information that would otherwise need to be given on the DET command-line. To define the parameters of the DET mesh configuration file, make a copy of this file and save it to a known location.

Table [Table 1-1](#page-14-0) contains all possible DET configuration-related properties. These properties can be either given on the DET command-line or specified in a configuration file.

The default configuration property values listed in [Table 1-1](#page-14-0) assume that you are running DET on an Opsware mesh running the Opsware Command Center. (It is for this reason that the .host properties shows a localhost value.) Also, twist.certpaths, ssl.trustcerts, and ssl.keypairs assume paths on an Opsware Command Center server.

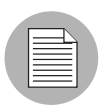

If a configuration-related property is not specifically mentioned in the mesh Configuration file, the default value shown in the Configuration Properties table below will be used.

<span id="page-14-0"></span>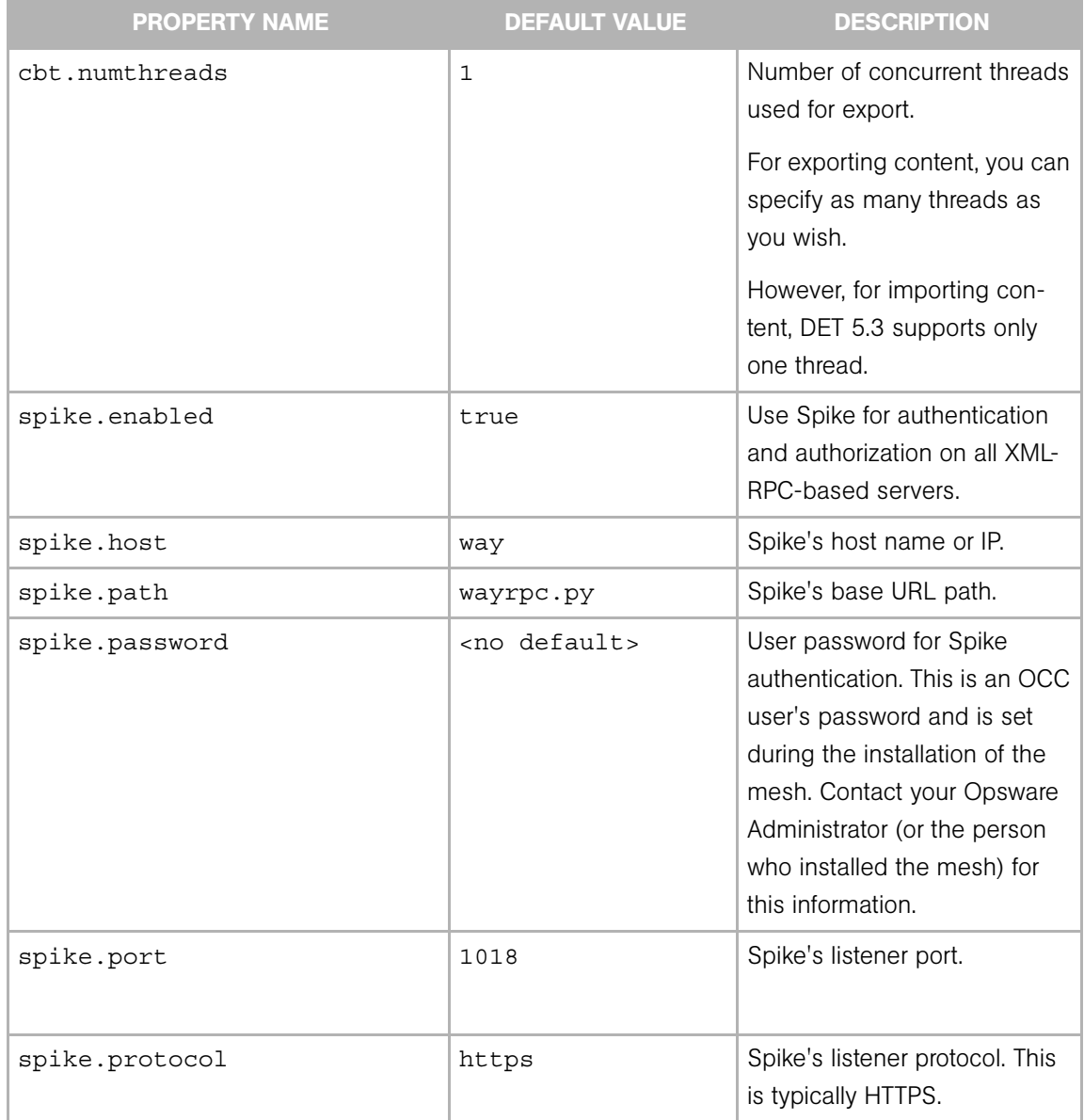

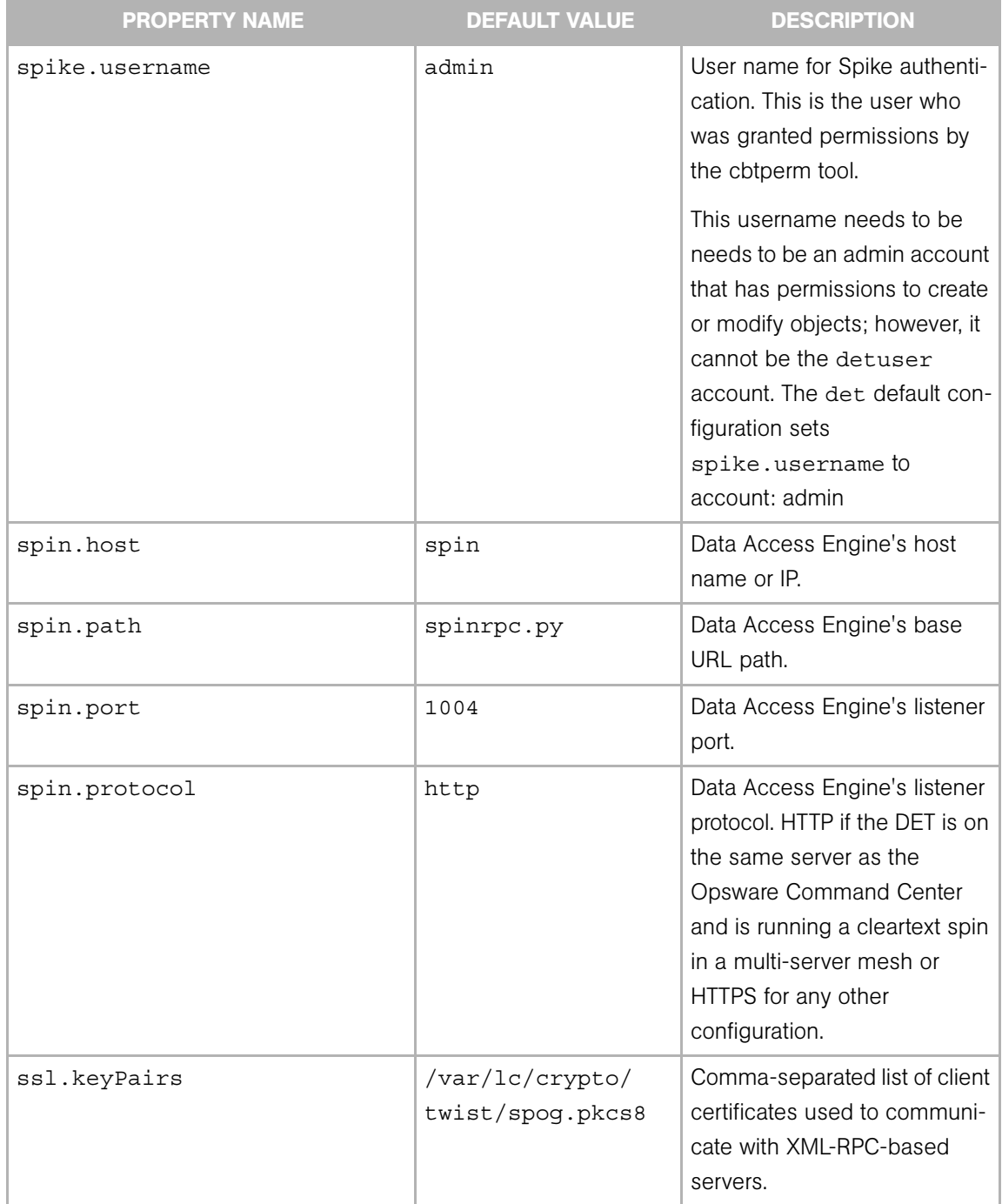

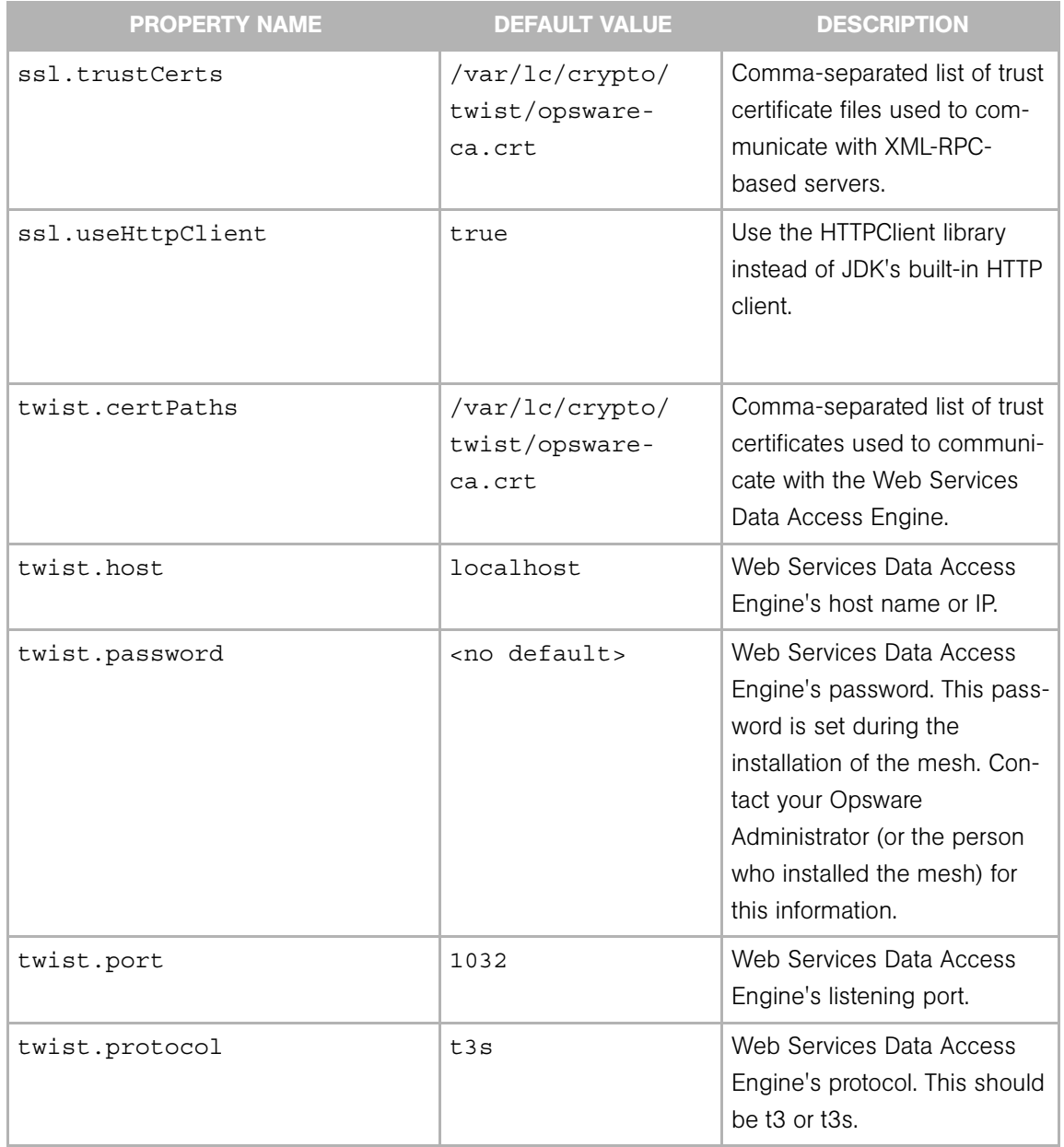

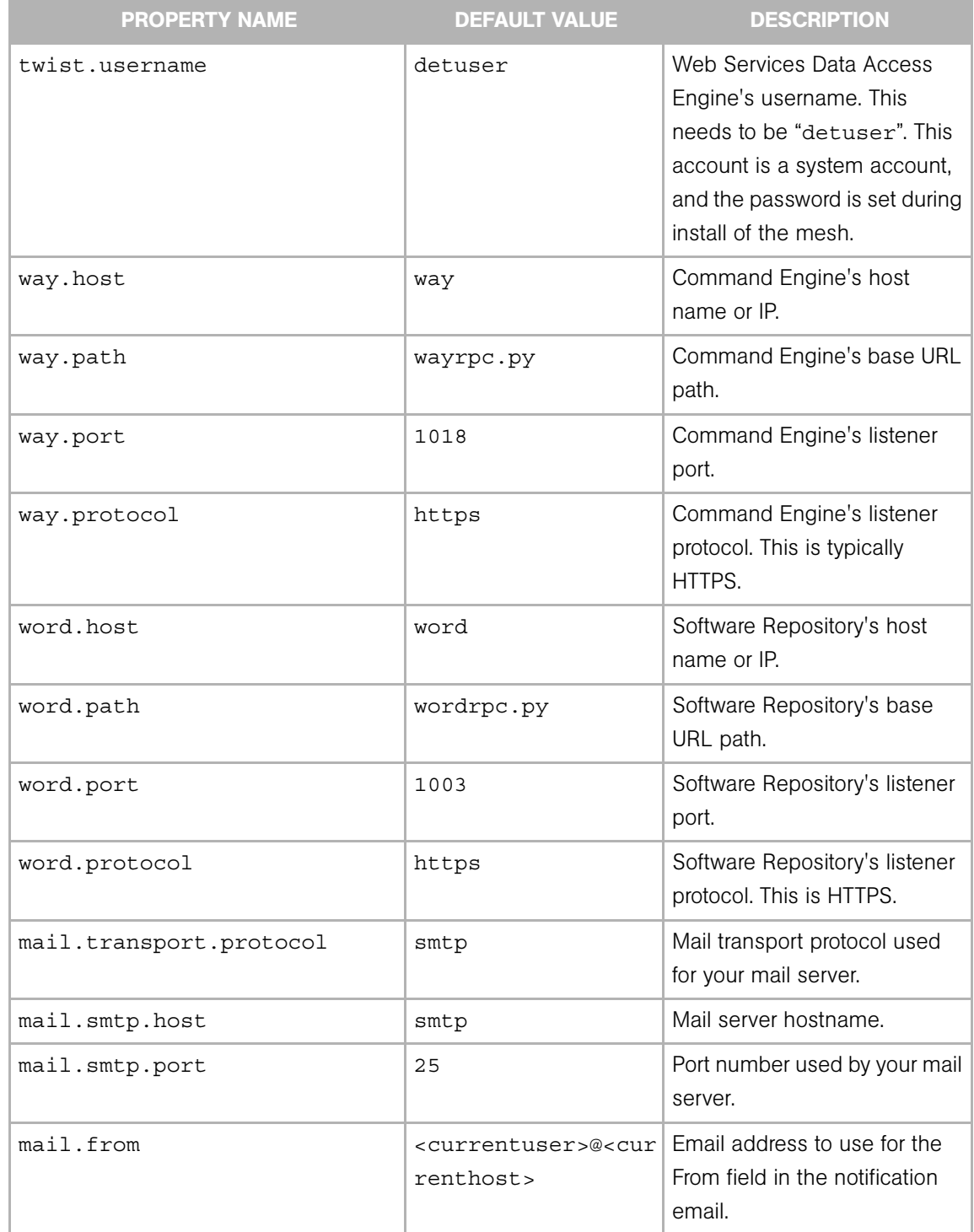

The following is an example of a target mesh configuration file that contains only essential mesh configuration information.

```
twist.host=twist.c07.dev.opsware.com
twist.port=1032
twist.protocol=t3s
twist.username=<detuser>
twist.password=<twist_password>
twist.certPaths=<absolute path to opsware-ca.crt>
```

```
spike.username=<OCC_user>
spike.password=<OCC_user_password>
spike.host=way.c07.dev.opsware.com
way.host=way.c07.dev.opsware.com
spin.host=spin.c07.dev.opsware.com
word.host=theword.c07.dev.opsware.com
```
ssl.keyPairs=<absolute path to spog.pkcs8> ssl.trustCerts=<absolute path to opsware-ca.crt>

```
mail.transport.protocol=smtp
mail.smtp.host=mail
mail.smtp.port=44
mail.from=joe_user@yourcompany.com
```
## <span id="page-18-0"></span>Distribution Directory

The following list shows what an expanded cbt-<version>.zip file contains.

```
% ls -R cbt
cbt:
   bin/
   cfg/
   filters/
   lib/
cbt/bin:
   cbt*
   cbtperm*
   rdql*
cbt/cfg:
   core.owl
   default.properties
   filter.owl
   java.policy
```

```
license.bea
   logging.bootstrap
   logging.template
   mail.properties
   opsware.owl
   version.txt
cbt/filters:
   all.rdf
   appconfigfile.rdf
   appconfig.rdf
   app.rdf
   compliancecriteria.rdf
   custext.rdf
   customer.rdf
   customfield.rdf
   distscript.rdf
   os.rdf
   package.rdf
   patchpolicy.rdf
   patch.rdf
   servergroup.rdf
   servicelevel.rdf
   template.rdf
   usergroup.rdf
cbt/lib:
   activation.jar
   antlr.jar
   bea-license.jar
   cbt.jar
   certicom-jdk14-wl700-patch.jar
   common-1.2.0.jar
   commons-lang-2.0.jar
   commons-logging.jar
   concurrent.jar
   copyright.txt
   CR186100_700sp5.jar
   ejb-2.0.jar
   HTTPClient-hacked.jar
   icu4j.jar
   jakarta-oro-2.0.5.jar
   jena_0604.jar
   junit.jar
   LICENSE-jaf.txt
   LICENSE-javamail.txt
   mail.jar
```
*Chapter 1: Installing and Configuring DET*

```
NOTES-javamail.txt
opsware_common-1.0.5.jar
rdf-api-2001-01-19.jar
spinclient-14b.0.0.108.jar
twistclient-latest.jar
weblogic.jar
xercesImpl.jar
xml-apis.jar
```
# <span id="page-22-0"></span>Chapter 2: Using DET

## IN THIS CHAPTER

This chapter includes the following topics:

- • [Introduction to the DCML Exchange Tool \(DET\)](#page-22-1)
- • [Exporting Content](#page-23-1)
- • [Export Filters](#page-24-0)
- • [Importing Content](#page-56-0)
- • [Policy on Importing Content Types](#page-57-0)
- • [Synchronizing Multimaster Meshes with Deltas](#page-64-0)
- • [Considerations When Importing Customers](#page-66-0)
- • [Content Directory](#page-67-0)

## <span id="page-22-1"></span>Introduction to the DCML Exchange Tool (DET)

The DCML Exchange Utility (DET) allows you to import and export Opsware content. The primary function of this tool is to provide a way to inject a newly-installed Opsware mesh with content from an existing mesh. This tool can also be used to export partial content from one mesh and import it into other mesh instances.

In the context of DET, "content" means user-created server management information in Opsware. This includes the following content types: Applications, Application Configurations, Application Configuration Templates, Custom Extensions, Custom Fields Schema, Customers, Distributed Scripts, SOs, Packages, Patches, Patch Policies, Server Compliance Criteria, Server Groups, Service Levels, Templates, and User Groups.

Associated content information includes MRLs, Install Hooks, Configuration Tracking Policies, Custom Attributes, Custom Field Schema.

Content does not include managed environment type information. For example, facility information and server properties are not included. Also, CD&R is not included in this release of DET.

DET is a command-line utility that can be run on any Unix host with network connectivity to a target Opsware mesh. DET is written in Java and uses OWL and RDF for its schema definition and persistent store. DET imports and exports Opsware content by using Opsware component API's to extract both configuration and large binary content, such as packages and scripts.

## <span id="page-23-0"></span>DET Relationship to DCML

The content exported by the DET is in compliance with DCML Framework Specification v0.11, the first publicly-available specification of DCML. The DCML Exchange Tool uses a proprietary extension schema to describe contents exported from Opsware. The exported data.rdf is a valid DCML instance document that is parsable by a compliant DCML processor.

## <span id="page-23-1"></span>Exporting Content

DET exports the content you specify from a target Opsware mesh to an RDF/XML file that can be imported by DET into another Opsware mesh.

The export command is:

cbt -e <content dir> -f <filter file> -cf <target core config> The command and its arguments indicate:

- content dir the path to a directory where the exported content will be stored. This directory will be created by the export function if it does not already exist.
- filter file a set of rules that tells DET what content it should export from the target Opsware mesh. See the ["Export Filters" on page 25](#page-24-0) for information on creating this file.
- target core config a configuration file that tells DET where the various Opsware components are located, and what identity it should use to access them. Instructions for creating this file are found at ["Creating a Target Mesh Configuration File" on](#page-13-1)  [page 14.](#page-13-1)

The export command can be run multiple times using the same arguments, with the following caveats:

• If a filter has been specified, DET will ignore any previous exports in the content directory and will restart the export process.

• If the export command specifies a content directory that contains a valid export (one which previously succeeded), DET will prompt the user if it is OK to overwrite. If the user says it is not OK to overwrite, then DET will exit.

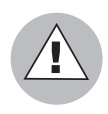

Before beginning an export or import process in a standalone mesh, shut down the Opsware Command Center to prevent users from changing any Opsware content until the process has completed.

In a multimaster mesh, first use the multimaster tools to ensure that the mesh is caught up and there are no conflicts, then shut down all Opsware Command Centers in the mesh to prevent users from changing any Opsware content until the process has completed.

See the Opsware SAS Administration Guide for information about stopping and restarting the Opsware Command Center.

## <span id="page-24-0"></span>Export Filters

An export filter is a user-specified rule that tells DET what content to export — content that will subsequently be imported. Export filters are used with the following content types:

- • [Application Export Filter](#page-26-0)
- • [Application Configuration Export Filter](#page-29-0)
- • [Application Configuration Template Export Filter](#page-31-0)
- • [Custom Extension Export Filter](#page-32-0)
- • [Custom Fields Schema Export Filter](#page-33-0)
- • [Customer Export Filter](#page-33-1)
- • [Distributed Script Export Filter](#page-34-0)
- • [OS Export Filter](#page-35-0)
- • [Package Export Filter](#page-37-0)
- • [Patch Export Filter](#page-40-0)
- • [Patch Policy Export Filter](#page-42-0)
- • [Server Compliance Criteria Export Filter](#page-44-0)
- • [Server Group Export Filter](#page-45-0)
- • [Service Level Export Filter](#page-48-0)
- • [Template Export Filter](#page-50-0)
- • [User Group Export Filter](#page-52-0)

#### <span id="page-25-0"></span>Example Export Filter File

DET reads export filters in a specified filter file. The filter file is encoded in RDF/XML. The following is an example of a simple filter file that contains a single export filter rule.

```
1. <?xml version="1.0" encoding="UTF-8"?>
2. <!DOCTYPE rdf:RDF [
3. <!ENTITY filter "http://www.opsware.com/ns/cbt/0.1/filter#">
4. \quad 1>5. <rdf:RDF xmlns:rdf="http://www.w3.org/1999/02/22-rdf-syntax-ns#"
6. xlmns="http://www.opsware.com/ns/cbt/0.1/filter#">
7. <ApplicationFilter rdf:ID="exportAppServers">
8. <path>/Application Servers/Package Test</path>
9. <directive rdf:resource="&filter;Descendants" />
10. </ApplicationFilter>
11. < /rdf:RDF
```
This example shows the standard filter headers in lines 1 through 6. These lines are the same in every filter, as is Line 11, which is the standard filter footer.

Lines 7 through 10 are the lines that are unique in each filter and indicate the specific function of the filter.

In the example above, there is just one export filter rule. However, filters can contain any number of unique filters between the standard header and footer lines. For example, this filter contains three export filter rules:

```
1. <?xml version="1.0" encoding="UTF-8"?>
2. <!DOCTYPE rdf:RDF [
3. <!ENTITY filter "http://www.opsware.com/ns/cbt/0.1/filter#">
4. ]>
5. <rdf:RDF xmlns:rdf="http://www.w3.org/1999/02/22-rdf-syntax-ns#"
6. xlmns="http://www.opsware.com/ns/cbt/0.1/filter#">
7. <ApplicationFilter rdf:ID="exportAppServers">
8. <path>/Application Servers/Package Test</path>
9. <directive rdf:resource="&filter;Descendants" />
10. </ApplicationFilter>
11. <ApplicationFilter rdf:ID="exportAppServfoo">
12. <path>/Application Servers/Foo</path>
```

```
13. <directive rdf:resource="&filter;Node"/>
14. </ApplicationFilter>
15. <CustomExtensionFilter rdf:ID="exportCustExtBulkPasswd">
16. <scriptName>Bulk Password Changes</scriptName>
17. </CustomExtensionFilter>
18. < rdf:RDF
```
Example filters can be found in the DET install directory under:

```
<install_dir>/filters
```
This directory includes examples for each filter type and also an all.rdf filter, that exports all known Opsware data types from an Opsware mesh.

The following sections describe each filter type and their allowed parameters. In general, filter types map to an object type that can be manipulated by a user of the Opsware Command Center. The Patch Filter, for example, maps to the Opsware Command Center Patch object. Naming of the filters and their attributes also maps to the naming structure of the Opsware Command Center so filter authors can quickly acquaint themselves with filters and their relevance to Opsware content.

## <span id="page-26-0"></span>Application Export Filter

An application export filter tells DET what application nodes and associated content to export. The following application nodes are shown in the Opsware Command Center by clicking the Software link in the navigation panel followed by the Application link on the Software menu.

- Application Servers
- Database Servers
- OS Extras
- Other Applications
- System Utilities
- Web Servers

The following tables describe the syntax of the Application Filter element:

*Table 2-1: Application Export Filter Parameters*

|        | <b>PARAMETER</b> | <b>DESCRIPTION</b>                                                                                               |
|--------|------------------|----------------------------------------------------------------------------------------------------|
| rdf:ID |                  | Each filter has a unique name that is<br>specified in the filter file using the format<br>rdf: ID="unique name". |

*Table 2-2: Application Export Filter Nested Elements* 

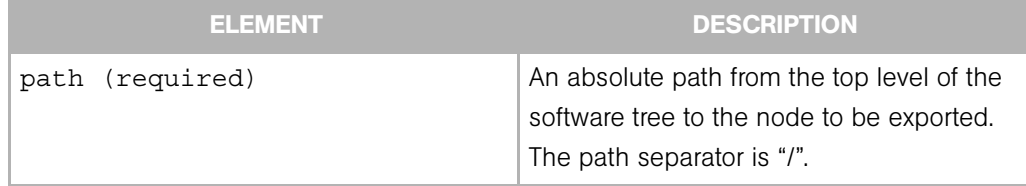

| <b>ELEMENT</b>          | <b>DESCRIPTION</b>                                                                                                    |
|-------------------------|----------------------------------------------------------------------------------------------------|
| directive (required)    | An empty content element with a single<br>rdf: resource parameter. The parameter<br>refers to one of three constants:                                                                                                    |
|                         | • Descendants - export all descendants<br>of the given path including the leaf of the<br>path.                                                                                                    |
|                         | • Node - only export the given node.                                                                                                    |
|                         | • Path - export all nodes along the path<br>and no other nodes.                                                                                                    |
|                         | For example, given the following path:                                                                                                    |
|                         | /Custom Applications/A/B/C/D<br>and your path is<br>/Custom Applications/A/B                                                                                                    |
|                         | If the rdf: resource parameter is Node,<br>node B is exported.                                                                                                    |
|                         | If the rdf: resource parameter is Path,<br>nodes A and B are exported.                                                                                                    |
|                         | If the rdf: resource parameter is<br>Descendants, nodes B, C, and D are<br>exported.                                                                                                    |
| customerName (optional) | This optional element restricts the export to<br>nodes owned by this customer at or below<br>the specified path. If the node specified by<br>the path is not owned by the specified<br>customer, nothing is exported and a<br>warning is logged. |
|                         | For examples of how this element works in<br>a filter file, see "customerName Element<br>Examples" on page 55.                                                                                                    |

*Table 2-2: Application Export Filter Nested Elements (continued)*

#### *Application Export Filter Examples*

Export the /Application Servers/Foo node only.

```
<ApplicationFilter rdf:ID="exportAppServfoo">
  <path>/Application Servers/Foo</path>
  <directive rdf:resource="&filter;Node"/>
</ApplicationFilter>
```
Export Bar and Baz nodes along the given path. (Note that the stack root is not exported.)

```
<ApplicationFilter rdf:ID="exportDBServBarBaz">
 <path>/DBServer/Bar/Baz</path>
 <directive rdf:resource="&filter;Path"/>
</ApplicationFilter>
```
Export the patchtool node and all its descendants, including the leaf node.

```
<ApplicationFilter rdf:ID="exportSUpatchtool">
   <path>/System Utilities/patchtool</path>
   <directive rdf:resource="&filter;Descendants"/>
</ApplicationFilter>
```
Export all Apache web servers that belong to the Acme customer:

```
<ApplicationFilter rdf:ID="exportAcmeAppServApache">
  <path>/Application Servers/Web Servers/Apache Web</path>
 <directive rdf:resource="&filter;Descendents"/>
  <customerName>Acme</customerName>
</ApplicationFilter>
```
## <span id="page-29-0"></span>Application Configuration Export Filter

The Application Configuration export filter tells DET what Application Configurations you want to export. An Application Configuration is a container for one or more Application Configuration Template files. Thus, if you export an Application Configuration, you will also be exporting all template files inside it.

|        | <b>PARAMETER</b> | <b>DESCRIPTION</b>                          |
|--------|------------------|---------------------------------------------|
| rdf:ID |                  | Each filter has a unique name that is spec- |
|        |                  | ified in the filter file using the format   |
|        |                  | rdf: ID="unique name"                       |

*Table 2-3: Application Configuration Export Filter Parameters*

| <b>ELEMENT</b>                         | <b>DESCRIPTION</b>                                                                                                    |  |
|----------------------------------------|----------------------------------------------------------------------------------------------------|--|
| configurationName (optional)           | An optional element that specifies the<br>name of the Application Configuration. Use<br>this if you want to export specific Applica-<br>tion Configurations by name. |  |
| customerName (optional)                | An optional element that specifies to export<br>all Application Configurations that have<br>been associated with the specified<br>customer.                          |  |
| osPlatform rdf: resource<br>(optional) | An optional element that specifies to export<br>all Application Configurations that have<br>been associated with the specified OS.                                   |  |

*Table 2-4: Application Configuration Export Filter Nested Elements*

## *Application Configuration Export Filter Example*

Export all Application Configurations.

<ApplicationConfigurationFilter rdf:ID="getAllAppConfigs"/>

Export only the Application Configuration named "iPlanet" that is customer independent and that has been associated with the SunOS 5.8 operating system.

```
<ApplicationConfigurationFilter rdf:ID="getSpecificAppConfigs">
```
<configurationName>iPlanet</configurationName>

<customerName>Customer Independent</customerName>

```
<osPlatform rdf:resource="&filter;SunOS_5.8"/>
```
</ApplicationConfigurationFilter>

## <span id="page-31-0"></span>Application Configuration Template Export Filter

The Application Configuration Template export filter tells DET what Application Configuration Template files you want to export.

*Table 2-5: Application Configuration Template Export Filter Parameters*

| <b>PARAMETER</b>           | <b>DESCRIPTION</b>                                                                                                |
|----------------------------|----------------------------------------------------------------------------------------------------|
| $\texttt{rdf}:\texttt{ID}$ | Each filter has a unique name that is spec-<br>ified in the filter file using the format<br>rdf: ID="unique name" |

*Table 2-6: Application Configuration Template Export Filter Nested Elements*

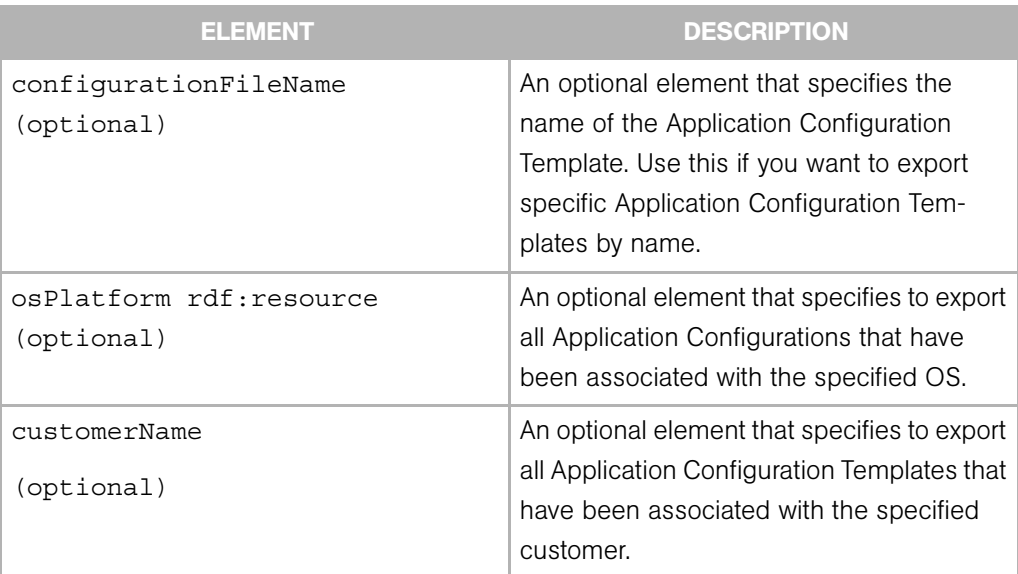

## *Application Configuration Template Export Filter Examples*

Export all Application Configuration Templates.

```
<ApplicationConfigurationFileFilter 
rdf:ID="getAllAppConfigTemps"/>
```
Export the specific Application Configuration Template named "iplanet6.1\_mimetypes.tpl" that is customer independent and is associated with the Red Hat Enterprise Linux AS 3 X86\_64 operating system.

```
<ApplicationConfigurationFileFilter 
rdf:ID="getSpecificAppConfigTemp">
  <configurationFileName>iplanet6.1_mimetypes.tpl</
configurationFileName>
  <customerName>Customer Independent</customerName>
  <osPlatform rdf:resource="&filter;Red Hat Enterprise Linux
AS_3_X86_64"/>
  </ApplicationConfigurationFileFilter>
```
## <span id="page-32-0"></span>Custom Extension Export Filter

The custom extension export filter tells DET to either export a specific custom extension or all custom extensions. If you want to export more than one custom extension, but not all, create a filter for each custom extension you want to export.

*Table 2-7: Custom Extension Export Filter Parameters*

| <b>PARAMETER</b>           | <b>DESCRIPTION</b>                                                                                               |
|----------------------------|----------------------------------------------------------------------------------------------------|
| $\texttt{rdf}:\texttt{ID}$ | Each filter has a unique name that is<br>specified in the filter file using the format<br>rdf: ID="unique name". |

*Table 2-8: Custom Extension Export Filter Nested Elements*

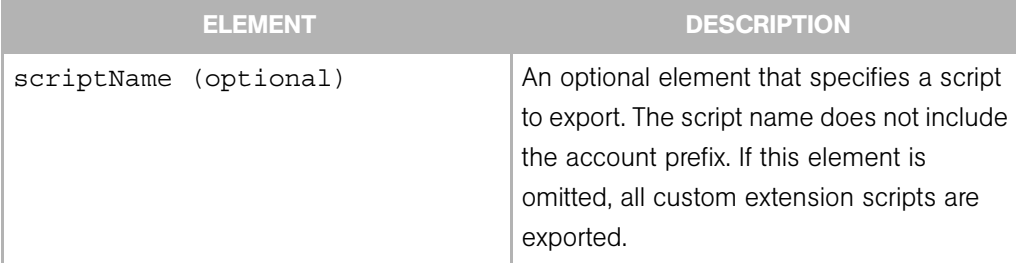

#### *Custom Extension Export Filter Examples*

Export the Bulk\_Password\_Changes custom extension script only.

```
<CustomExtensionFilter rdf:ID="exportCustExtBulkPasswd">
   <scriptName>Bulk_Password_Changes</scriptName>
</CustomExtensionFilter>
```
Export all custom extension scripts.

```
<CustomExtensionFilter rdf:ID="exportAllCustExtScripts"/>
```
## <span id="page-33-0"></span>Custom Fields Schema Export Filter

The custom fields schema export filter tells DET to export all custom fields definitions from a mesh.

*Table 2-9: Custom Field Schema Export Filter Parameters*

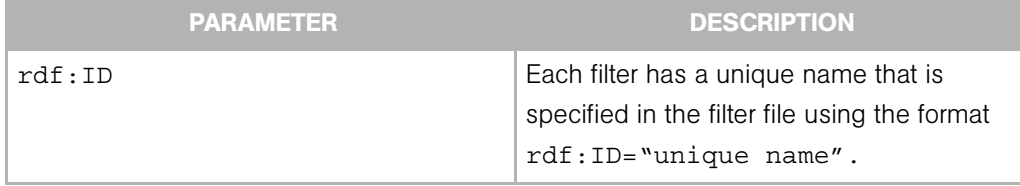

## *Custom Field Schema Export Filter Example*

Export all custom field definitions from a mesh:

```
<CustomFieldSchemaFilter rdf:ID="getCustomFieldsSchema"/>
```
## <span id="page-33-1"></span>Customer Export Filter

The customer export filter tells DET to export all or specific customers from a mesh.

*Table 2-10: Customer Export Filter Parameters*

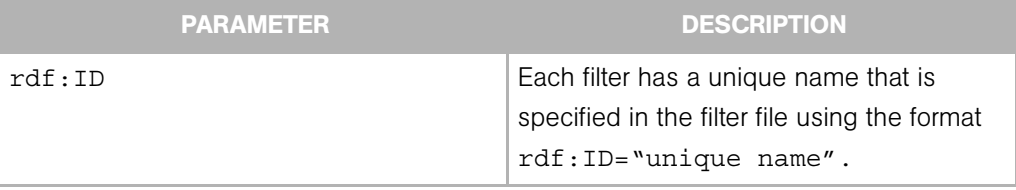

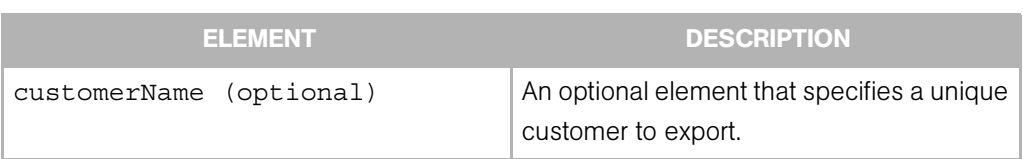

#### *Table 2-11: Customer Export Filter Nested Elements*

## *Customer Export Filter Example*

Export the all customers from a mesh:

<CustomerFilter rdf:ID="exportAllCustomers"/>

Export Customer named "Acme Computers" from a mesh:

```
<CustomerFilter rdf:ID="exportAcmeCustomer">
  <customerName>Acme Computers</customerName>
</CustomerFilter>
```
## <span id="page-34-0"></span>Distributed Script Export Filter

The distributed export script filter tells DET to either export a specific distributed script or all distributed scripts. Only shared distributed scripts are exported and imported.

*Table 2-12: Distributed Script Export Filter Parameters*

|                            | <b>PARAMETER</b> | <b>DESCRIPTION</b>                                                                                              |
|----------------------------|------------------|----------------------------------------------------------------------------------------------------|
| $\texttt{rdf}:\texttt{ID}$ |                  | Each filter has a unique name that is<br>specified in the filter file using the format<br>rdf: ID="unique name" |

*Table 2-13: Distributed Script Export Filter Nested Elements*

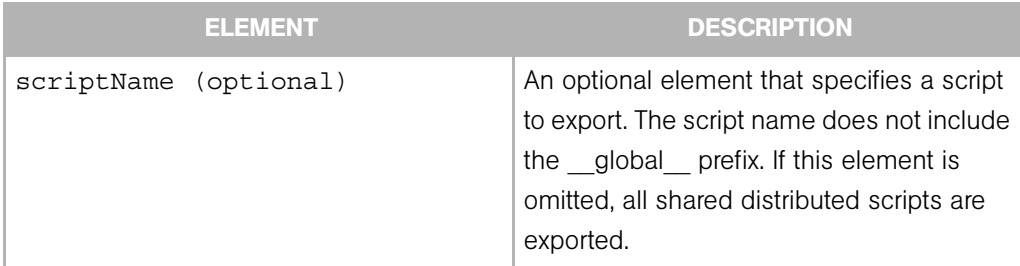

## *Distributed Script Export Filter Examples*

Export all shared distributed scripts.

<DistributedScriptFilter rdf:ID="exportAllSharedScripts"/>

Export the shared ls distributed script only.

```
<DistributedScriptFilter rdf:ID="exportScriptLS">
  <scriptName>ls</scriptName>
</DistributedScriptFilter>
```
## <span id="page-35-0"></span>OS Export Filter

The Operating System export filter tells DET what Operating System node or Operating System type to export.

*Table 2-14: OS Export Filter Parameters*

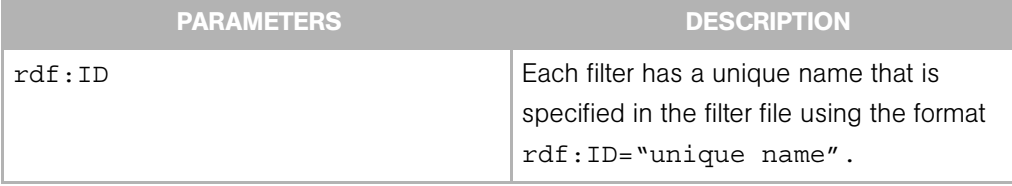
| <b>ELEMENT</b>        |  | <b>DESCRIPTION</b>                                                                                                    |
|-----------------------|--|----------------------------------------------------------------------------------------------------|
| osPlatform (required) |  | A required nested element. This empty element has<br>an rdf: resource parameter. This parameter may<br>refer to one of the following operating systems:                                                                                                    |
|                       |  | $\cdot$ AIX 4.3<br>$\cdot$ AIX 5.1<br>• AIX 5.2<br>• AIX 5.3<br>• HP-UX 10.20<br>• HP-UX 11.00<br>• HP-UX 11.11<br>• HP-UX 11.23<br>• Red Hat_Enterprise_Linux_AS_2.1<br>• Red Hat Enterprise Linux AS 3<br>• Red Hat Enterprise Linux AS 3 X86 64<br>• Red Hat Enterprise Linux AS 4<br>• Red Hat Enterprise Linux AS 4 X86 64<br>• Red Hat Enterprise Linux ES 2.1<br>• Red Hat Enterprise Linux ES 3<br>• Red Hat Enterprise Linux ES 3 X86 64<br>• Red Hat Enterprise Linux ES 4<br>• Red Hat Enterprise_Linux_ES_4_X86_64<br>• Red Hat Enterprise_Linux_WS_2.1<br>• Red Hat Enterprise Linux WS 3<br>• Red Hat Enterprise_Linux_WS_3_X86_64<br>• Red Hat Enterprise Linux WS 4<br>• Red Hat Enterprise Linux WS 4 X86 64<br>· SuSE Linux 8<br>· SuSE Linux Enterprise Server 8<br>· SuSE Linux Enterprise Server 9<br>· SuSE Linux Enterprise Server 9 X86 64<br>• Red Hat Linux 6.2<br>• Red Hat Linux 7.1<br>• Red Hat Linux 7.2<br>• Red Hat Linux 7.3<br>• Red Hat Linux 8.0<br>$\cdot$ SunOS 5.6<br>$\cdot$ SunOS 5.7<br>SunOS 5.8<br>SunOS 5.9<br>$\cdot$ SunOS_5.10<br>• SunOS 5.10 X86<br>· UNKNOWN<br>• Windows 2000<br>• Windows 2003<br>• Windows NT 4.0 |

*Table 2-15: OS Export Filter Nested Elements*

#### *OS Export Filter Examples*

Export the "7.1 for mwp" Red Hat Linux 7.1 OS.

```
<OSFilter rdf:ID="exportOSRHLinux71">
   <osPlatform rdf:resource="&filter;Red_Hat_Linux_7.1"/>
   <osName>7.1 for mwp</osName>
</OSFilter>
```
Export all Solaris 5.6 operating systems.

```
<OSFilter rdf:ID="exportOSSun56">
   <osPlatform rdf:resource="&filter;SunOS_5.6"/>
</OSFilter>
```
## Package Export Filter

The package export filter tells DET to export all or specified packages from a mesh.

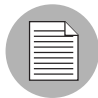

For Microsoft Hotfixes and service packs, it is possible that the Microsoft package you want to export has not yet had its binary file uploaded, even though the package shows as existing in the mesh. For example, a user may have uploaded the Microsoft Patch Database to the mesh, but not yet uploaded the actual binary file of the package In this case, a unit record for the package will have been created in the Opsware model, but there is no content to export. In this case, if you try to export the package content using the Package Export Filter, the content of the Microsoft package will not be exported.

*Table 2-16: Package Export Filter Parameters*

|                            | <b>PARAMETER</b> | <b>DESCRIPTION</b>                                                                     |
|----------------------------|------------------|----------------------------------------------------------------------------------------|
| $\texttt{rdf}:\texttt{ID}$ |                  | Each filter has a unique name that is<br>specified in the filter file using the format |
|                            |                  | rdf: ID="unique name".                                                                 |

| <b>ELEMENT</b>         | <b>DESCRIPTION</b>                                                                                                    |
|------------------------|----------------------------------------------------------------------------------------------------|
| packageType (required) | A required element that specifies the package<br>type you want to export. This parameter may<br>refer to one of the following package types:<br>AIX Base_Fileset<br>· AIX LPP<br>• AIX Update Fileset<br>$\cdot$ APAR<br><b>Build Customization Script</b><br>• HPUX Depot<br>• HPUX Fileset<br>HPUX Patch Fileset<br><b>HPUX Patch Product</b><br><b>HPUX Product</b><br>$\cdot$ RPM<br>· Solaris Package<br>· Solaris Package Instance<br>• Solaris Patch<br>• Solaris Patch Cluster<br>• Unknown<br>• Windows Hotfix<br>• Windows MSI<br>• Windows_OS_Service_Pack<br>• Windows ZIP |
| packageName (optional) | An optional element that allows you to specify a<br>named package. The name of the package is<br>the Name field as it appears in the Package<br>Properties page in the Opsware Command<br>Center, not the filename of the package.                                                                                                    |

*Table 2-17: Package Export Filter Nested Elements* 

| <b>ELEMENT</b>             | <b>DESCRIPTION</b>                                                                                                    |
|----------------------------|----------------------------------------------------------------------------------------------------|
| osPlatform (optional)      | An optional element that allows you to specify<br>the operating system of a named package.<br>• AIX 4.3<br>AIX 5.1<br>$\cdot$ AIX 5.2<br>$\cdot$ AIX 5.3<br>• HP-UX 10.20<br>HP-UX 11.00<br>HP-UX 11.11<br>Red Hat Enterprise Linux AS 2.1<br>• Red Hat_Enterprise_Linux_AS_3<br>• Red Hat Enterprise Linux AS 3 X86 64<br>• Red Hat Enterprise Linux AS 4<br>Red Hat Enterprise Linux AS 4 X86 64<br>Red Hat Enterprise Linux ES 2.1<br>Red Hat Enterprise Linux ES 3<br>Red Hat Enterprise Linux ES 3 X86 64<br>Red Hat Enterprise Linux ES 4 X86 64<br>Red Hat Enterprise Linux WS 2.1<br>Red Hat Enterprise Linux WS 3<br>Red Hat Enterprise Linux WS 3 X86 64<br>• Red Hat Enterprise Linux WS 4 X86 64<br>• SuSE Linux 8<br>· SuSE Linux Enterprise Server 8<br>SuSE_Linux_Enterprise_Server 9<br>Red Hat Linux 6.2<br>Red Hat Linux 7.1<br>Red Hat Linux 7.2<br>Red Hat Linux 7.3<br>Red_Hat_Linux_8.0<br>$\cdot$ SunOS 5.6<br>$\cdot$ SunOS 5.7<br>SunOS 5.8<br>$\cdot$ SunOS 5.9<br>SunOS 5.10 |
| (optional)<br>customerName | Windows 2000<br>Windows 2003<br>Windows NT 4.0<br>An optional element that allows you to specify<br>the customer of a named package.                                                                                                    |
|                            |                                                                                                    |

*Table 2-17: Package Export Filter Nested Elements (continued)*

## *Package Export Filter Example*

Export all RPM packages for all servers that are customer independent and that run on the SunOS\_5.8 operating system:

```
<PackageFilter rdf:ID="exportCIPackages">
     <packageType rdf:resource="&filter;RPM"/>
    <customerName>Customer Independent</customerName>
    <osPlatform rdf:resource="&filter;SunOS_5.8"/> 
</PackageFilter>
```
Export the RPM package named "software1.0.0-1.rpm" for all servers that belong to the Acme Computers customer:

```
<PackageFilter rdf:ID="exportAcmePackages">
    <packageType rdf:resource="&filter;RPM"/>
   <packageName>software1.0.0-1.rpm</packageName>
     <customerName>Acme Computers</customerName>
</PackageFilter>
```
# Patch Export Filter

The patch export filter tells DET what patch or patch type to export.

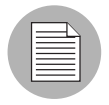

For Windows patch content that was defined previous to DET 2.5, make sure that the Windows MBSA patch definitions are the same for both the source mesh and the destination mesh, or undefined Windows patches will not get imported.

*Table 2-18: Patch Export Filter Parameters* 

| <b>DESCRIPTION</b>                                                                     |
|----------------------------------------------------------------------------------------|
| Each filter has a unique name that is<br>specified in the filter file using the format |
| rdf: ID="unique name".                                                                 |
|                                                                                        |

| <b>ELEMENT</b>       | <b>DESCRIPTION</b>                                                                                                    |
|----------------------|----------------------------------------------------------------------------------------------------|
| patchType (required) | A required nested element. This empty<br>element has an rdf: resource<br>parameter. This parameter may refer to one<br>of the following patch types:<br>$\cdot$ APAR<br>• APAR FILESET<br>• UPDATE FILESET<br>• AIX Update Fileset                                                                                 |
|                      | • HPUX PATCH PRODUCT<br>• HPUX Patch Product<br>• HPUX PATCH FILESET<br>• HPUX Patch Fileset<br>· SOL PATCH<br>· Solaris Patch<br>• SOL PATCH CLUSTER<br>· Solaris Patch Cluster<br>• HOTFIX<br>• Windows Hotfix<br>• SERVICE PACK<br>• Windows OS Service Pack<br>• PATCH META DATA<br>• Microsoft Patch Database |
| patchName (optional) | An optional element that specifies the<br>name of a specific patch. The name must<br>be the patch unit name, which is the name<br>shown in the Opsware Command Center.                                                                                                    |

*Table 2-19: Patch Filter Nested Elements*

## *Patch Filter Examples*

Export the IY13260 APAR.

```
<PatchFilter rdf:ID="exportAPARIY13260">
   <patchName>IY13260</patchName>
   <patchType rdf:resource="&filter;APAR"/>
</PatchFilter>
```
Export all Solaris patches.

```
<PatchFilter rdf:ID="exportSolPatches">
   <patchType rdf:resource="&filter;SOL_PATCH"/>
</PatchFilter>
```
# Patch Policy Export Filter

The patch policy export filter tells DET what user-defined patch policy to export. (Vendor recommended policies will not be exported.)

The optional nested elements <patchPolicyName> and <osPlatform> can be specified to filter for a specific patch policy. If no optional nested elements are specified, all patch policies in the target mesh are exported

*Table 2-20: Patch Policy Export Filter Parameters*

| <b>PARAMETER</b>           | <b>DESCRIPTION</b>                                                                                                |
|----------------------------|----------------------------------------------------------------------------------------------------|
| $\texttt{rdf}:\texttt{ID}$ | Each filter has a unique name that is<br>specified in the filter file using the format<br>$rdf:ID="unique name".$ |

#### *Table 2-21: Patch Policy Export Filter Nested Elements*

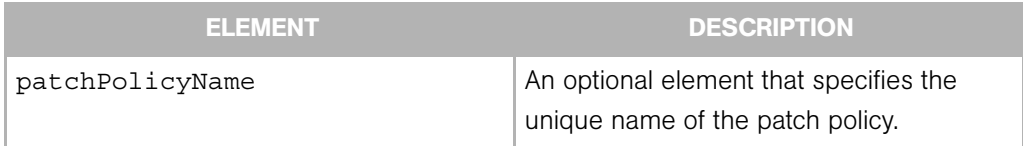

| <b>ELEMENT</b> | <b>DESCRIPTION</b>                                                                                                    |
|----------------|----------------------------------------------------------------------------------------------------|
| osPlatform     | An optional element that specifies a<br>specific operating system of the patch<br>policy using an rdf: resource<br>parameter. This parameter can refer to one<br>of the following operating systems:<br>Windows 2000<br>Windows 2003<br>Windows NT 4.0 |

*Table 2-21: Patch Policy Export Filter Nested Elements (continued)*

## *Patch Policy Export Filter Examples*

Export all patch policies from the target mesh:

```
<PatchPolicyFilter rdf:ID="PatchPolicies"/>
```
Export only the patch policies named "BestWindowsPoliciesNT" on the Windows NT operating system, and "BestWindowsPolicies2003" on the Windows 2003 operating system:

```
<PatchPolicyFilter rdf:ID="PatchPolicies"/>
  <patchPolicyName>BestWindowsPoliciesNT</patchPolicyName>
  <osPlatform rdf:resource="&filter;Windows_NT/>
</PatchPolicyFilter>
```

```
<PatchPolicyFilter rdf:ID="PatchPolicies2"/>
  <patchPolicyName>BestWindowsPolicies2003</patchPolicyName>
  <osPlatform rdf:resource="&filter;Windows_2003"/>
</PatchPolicyFilter>
```
Export all Patch Policies for the Windows 2003 operating system:

```
<PatchPolicyFilter rdf:ID="PatchPolicies"/>
  <osPlatform rdf:resource="&filter;Windows_2003"/>
</PatchPolicyFilter>
```
# Server Compliance Criteria Export Filter

The Server Compliance Criteria export filter tells DET what Server Compliance Criteria you want to export.

*Table 2-22: Server Compliance Criteria Export Filter Parameters*

| <b>DESCRIPTION</b>                                                                                                |
|----------------------------------------------------------------------------------------------------|
| Each filter has a unique name that is spec-<br>ified in the filter file using the format<br>rdf: ID="unique name" |
|                                                                                                    |

*Table 2-23: Server Compliance Criteria Filter Nested Elements*

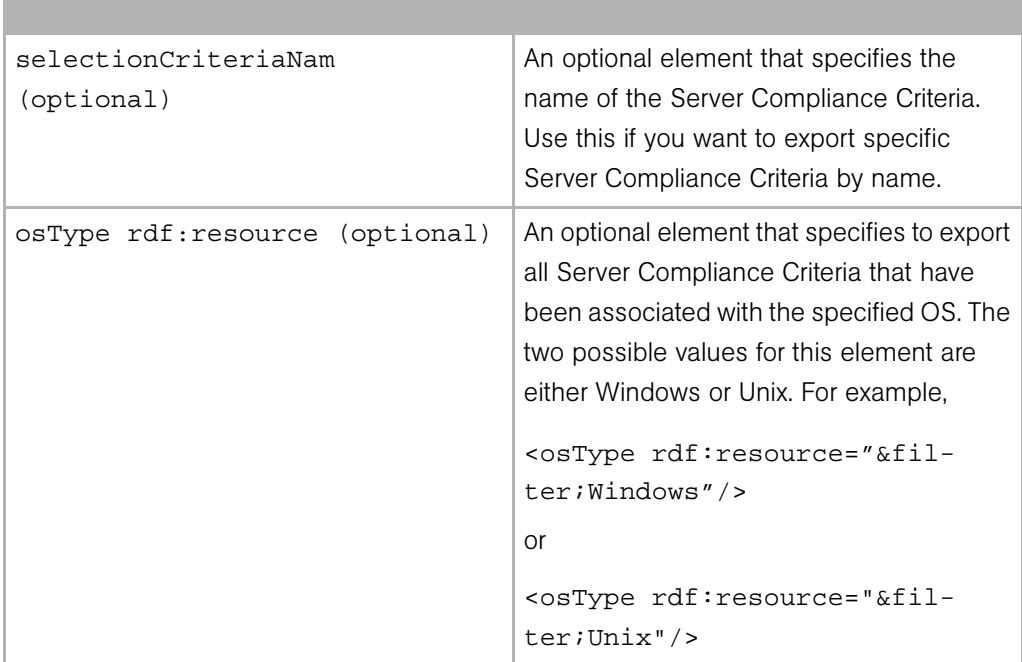

## *Server Compliance Criteria Export Filter Examples*

Export all Server Compliance Criteria.

```
<ComplianceSelectionCriteriaFilter 
rdf:ID="getAllSelectionCriteria"/>
```
Export the specific Server Compliance Criteria named "My Selection Criteria" that has been associated with the Windows operating system.

```
<ComplianceSelectionCriteriaFilter 
rdf:ID="getSpecificSelectionCriteria">
  <selectionCriteriaName>My Selection Criteria</
selectionCriteriaName>
  <osType rdf:resource="&filter;Windows"/>
</ComplianceSelectionCriteriaFilter>
```
# Server Group Export Filter

The server groups export filter tells DET to export specified server groups from a mesh.

*Table 2-24: Server Group Export Filter Parameters*

| <b>PARAMETER</b>           | <b>DESCRIPTION</b>                                                                                                    |
|----------------------------|----------------------------------------------------------------------------------------------------|
| $\texttt{rdf}:\texttt{ID}$ | Each filter has a unique name that is<br>specified in the filter file using the format<br>$\texttt{rdf:ID="unique name".}$ |

*Table 2-25: Server Group Filter Nested Elements* 

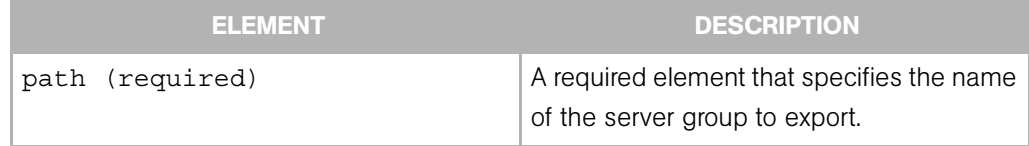

| <b>ELEMENT</b>       | <b>DESCRIPTION</b>                                                                                                    |
|----------------------|----------------------------------------------------------------------------------------------------|
| directive (required) | A required empty content element with a<br>single rdf: resource parameter. Allows<br>you to specify the contents of the groups to<br>export. The parameter refers to one of three<br>constants: |
|                      | Node: Exports only the leaf node of the<br>path, but create empty placeholders<br>(name and description, no rules) down<br>the path if the path doesn't already exist.                          |
|                      | • Path: Exports all groups along the path<br>(name, description, and rules) but not<br>the descendants.                                                                                         |
|                      | • Descendants: Exports all descendants of<br>the given path, including the leaf node of<br>the path.                                                                                            |
|                      | For example, given the following path:                                                                                                    |
|                      | /Group/A/B/C/D<br>and your path is<br>/Group/A/B                                                                                                    |
|                      | If the rdf: resource parameter is Node,<br>server group node B is exported.                                                                                                    |
|                      | If the rdf: resource parameter is Path,<br>server group nodes A and B are exported.                                                                                                    |
|                      | If the rdf: resource parameter is<br>Descendants, server group nodes B, C and<br>D are exported.                                                                                                |

*Table 2-25: Server Group Filter Nested Elements (continued)*

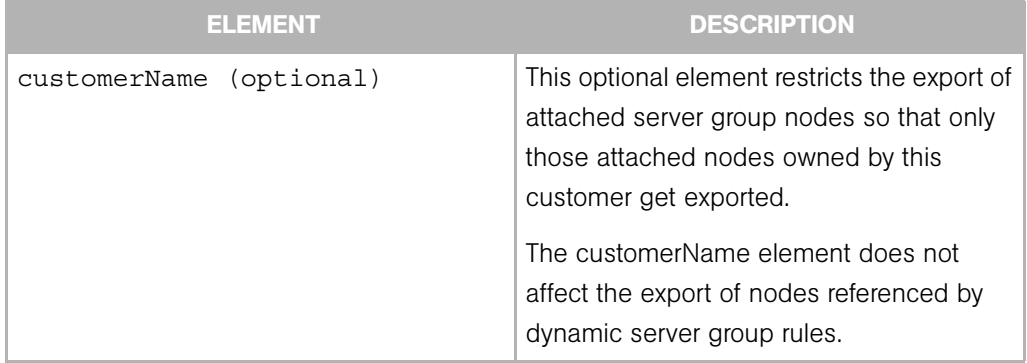

*Table 2-25: Server Group Filter Nested Elements (continued)*

#### *Notes*

- Core specific information such as group membership and "Date last used", or History properties, are not exported.
- Static groups can also be exported; however, only the name and description of the group are exported.
- If a dynamic group rule references a custom field, the custom field schema will only export the individual custom field, not the whole schema.
- The path defines whether a group is public or private. So all public groups can be exported by specifying a path of /Group/Public (and Descendants directive).
- Private groups cannot be exported, so a path of /Group/Private will result in an error during export.
- It is possible for an imported dynamic server group to not have any rules. This can happen if the source group only had rules like "Facility is C07" or "Realm is Sat02". Since Facility and Realm are core specific, these rules are not exported.
- Also, any rules that reference Server IDs will not be exported. For example rules like "Server ID equals 55500001" will not be exported.

## *Server Group Export Filter Example*

Export all public server groups from a mesh:

```
<ServerGroupFilter rdf:ID="exportPubServGroups">
     <path>/Group/Public/</path>
     <directive rdf:resource="&filter;Descendants"/>
</ServerGroupFilter>
```
Export the public server group named "NT Servers" including all sub groups that belong to it:

```
<ServerGroupFilter rdf:ID="exportNTServGroups">
    <path>/Group/Public/NT Servers</path>
    <directive rdf:resource="&filter;Descendants"/>
```

```
</ServerGroupFilter>
```
Export only the public server group named "Production Web Servers" (but none of its subgroups):

```
<ServerGroupFilter rdf:ID="exportProdWebServGroups">
     <path>/Group/Public/Production Web Servers</path>
    <directive rdf:resource="&filter;Node"/>
```

```
</ServerGroupFilter>
```
Export the public group named "Production Web Servers" and its subgroup named "iPlanet", but no other subgroups.

```
<ServerGroupFilter rdf:ID="exportProdWebServGroupsIP">
  <path>/Group/Public/Production Web Servers/iPlanet</path>
  <directive rdf:resource="&filter;Path"/> 
</ServerGroupFilter>
```
# Service Level Export Filter

The service level export filter tells DET what service level nodes to export.

|                            | <b>PARAMETER</b> | <b>DESCRIPTION</b>                                                                                                |
|----------------------------|------------------|----------------------------------------------------------------------------------------------------|
| $\texttt{rdf}:\texttt{ID}$ |                  | Each filter has a unique name that is<br>specified in the filter file using the format<br>$rdf:ID="unique name".$ |

*Table 2-26: Service Level Export Filter Parameters*

*Table 2-27: Service Level Export Filter Nested Elements* 

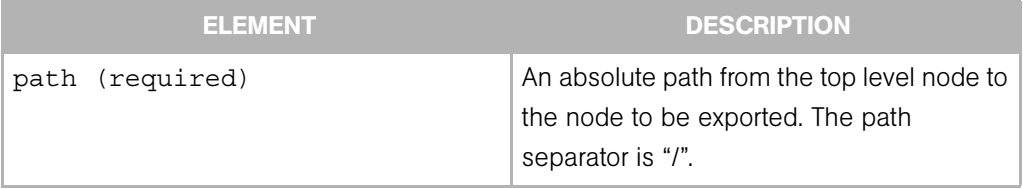

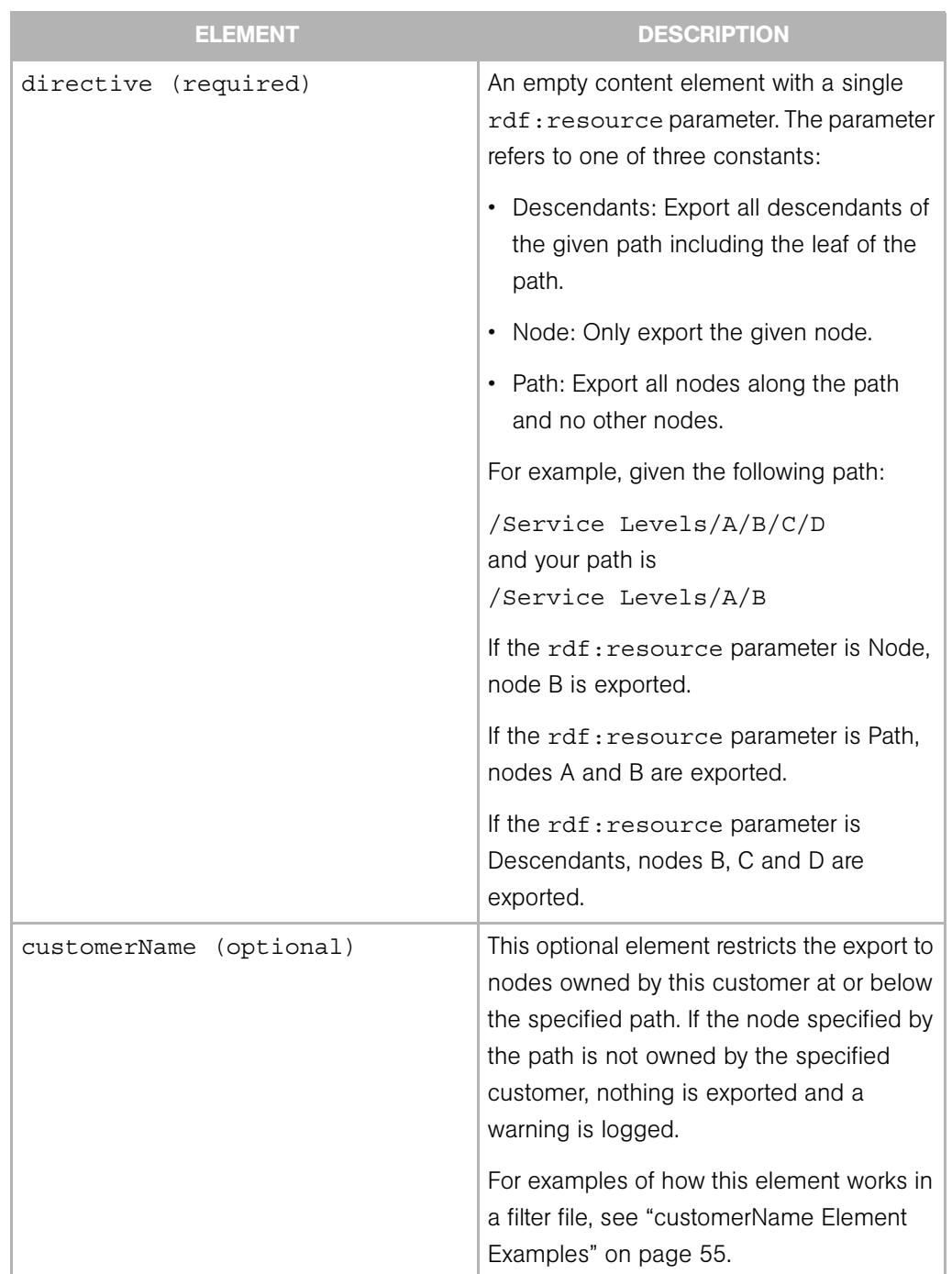

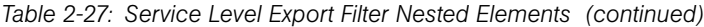

## *Service Level Export Examples*

Export the /Service Levels/Foo node only.

```
<ServiceLevelsFilter rdf:ID="exportServLevfoo">
  <path>/Service Levels/Foo</path>
   <directive rdf:resource="&filter;Node"/>
</ServiceLevelFilter>
```
Export Bar and Baz nodes along the given path. Note that the stack root is not exported.

```
<ServiceLevelFilter rdf:ID="exportServLevBarBaz">
   <path>/ServiceLevels/Bar/Baz</path>
   <directive rdf:resource="&filter;Path"/>
</ServiceLevelFilter>
```
Export the Gold Service Level node and all of its descendants, including the leaf node.

```
<ServiceLevelFilter rdf:ID="exportServLevGold">
   <path>/ServiceLevels/Gold</path>
   <directive rdf:resource="&filter;Descendants"/>
</ServiceLevelFilter>
```
## Template Export Filter

The template export filter tells DET what template nodes to export.

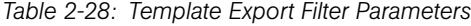

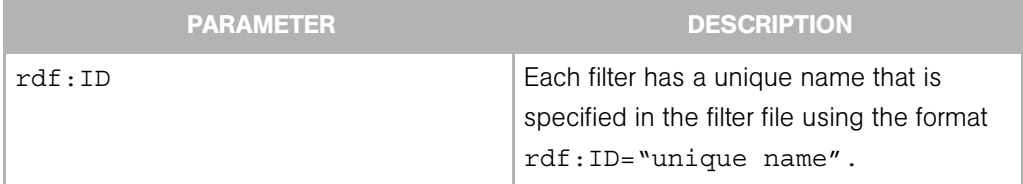

*Table 2-29: Template Export Filter Nested Elements* 

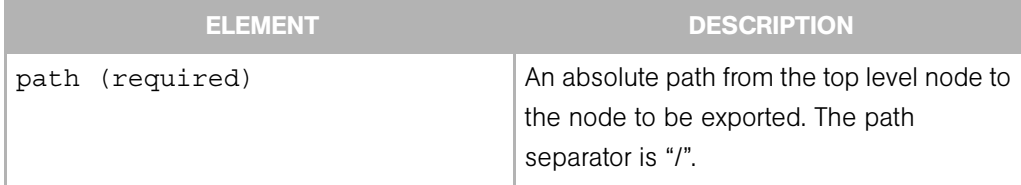

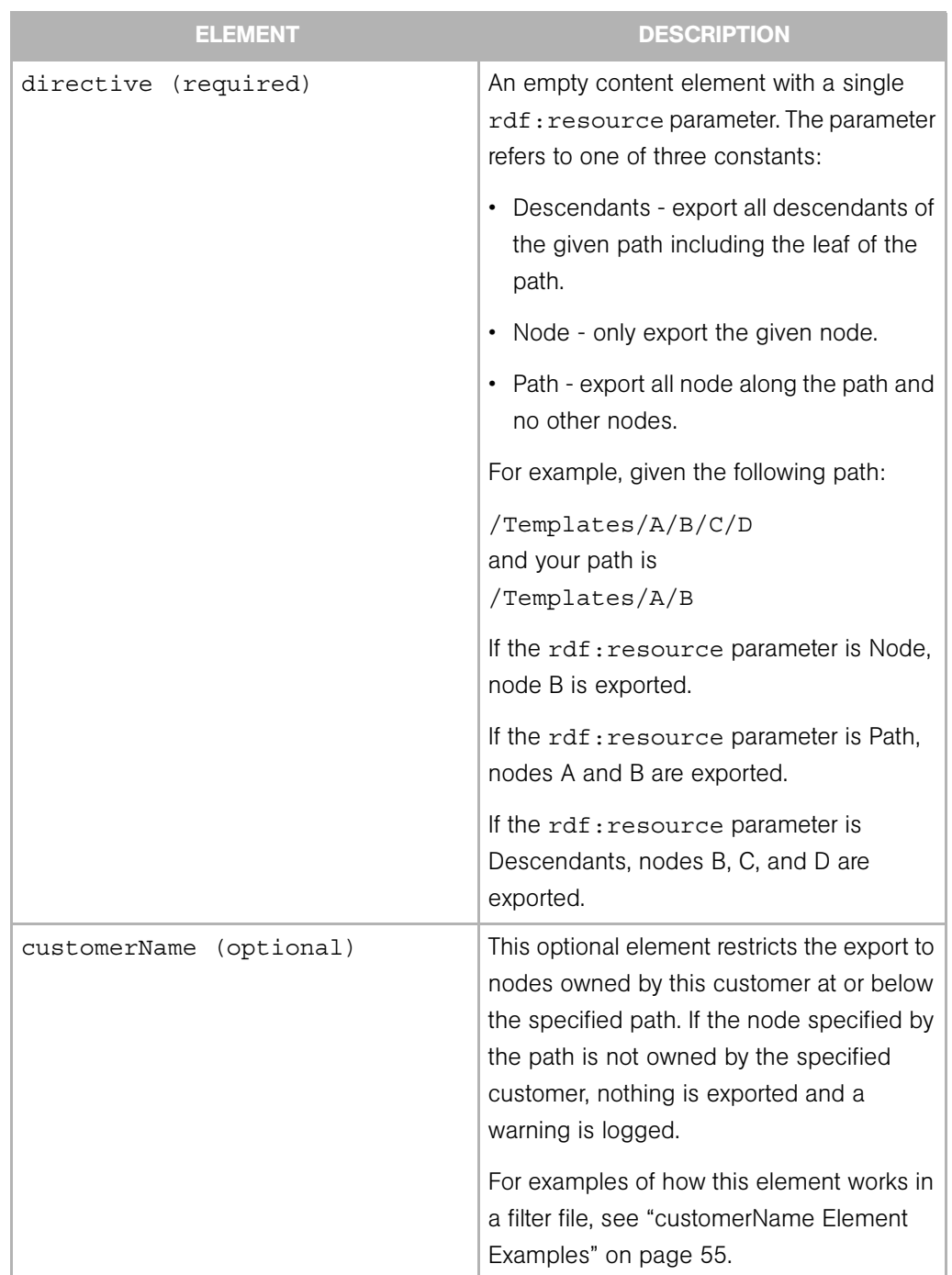

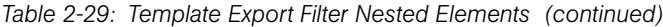

#### *Template Export Filter Examples*

Export the /Templates/Foo node only.

```
<TemplateFilter rdf:ID="exportTemplatesfoo">
  <path>/Templates/Foo</path>
  <directive rdf:resource="&filter;Node"/>
</TemplateFilter>
```
Export Bar and Baz nodes along the given path. Note that the stack root is not exported.

```
<TemplateFilter rdf:ID="exportTemplatesBarBaz">
  <path>/Templates/Bar/Baz</path>
  <directive rdf:resource="&filter;Path"/>
</TemplateFilter>
```
Export the Alpha Template node and all of its descendants, including the leaf node.

```
<TemplateFilter rdf:ID="exportTemplatesAlpha">
   <path>/Templates/Alpha</path>
   <directive rdf:resource="&filter;Descendants"/>
</TemplateFilter>
```
#### User Group Export Filter

The User Group export filter tells DET what user groups to export. A user group export includes the following information for each user group:

- Name
- Description
- The checked state of each feature in the Features tab (of the OCC user group administration page)
- The checked state of each permission in the Other tab.
- The read, read & write, none state of each role class stack in the Node Stacks tab
- The read, read & write, none state of each customer in the Customers tab
- The read, read & write state of each server group in the Server Groups tab

• The read, read & write, none or yes, no state of each feature in the Client Features tab.

*Table 2-30: User Groups Export Filter Parameters*

|        | <b>PARAMETER</b> | <b>DESCRIPTION</b>                                                                                                |
|--------|------------------|----------------------------------------------------------------------------------------------------|
| rdf:ID |                  | Each filter has a unique name that is spec-<br>ified in the filter file using the format<br>rdf: ID="unique name" |

*Table 2-31: User Groups Export Filter Nested Elements*

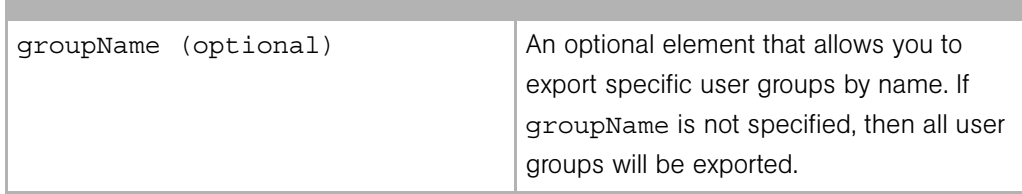

#### *Notes*

- The membership of users and facility permissions (as seen in the Users and Facilities tabs) are not exported.
- The Customers and Server Groups tabs currently list all customers and server groups respectively to allow the read, read & write, none state to be set. Only customers and server groups that are configured with read or read & write will be exported.

## *User Group Export Filter Examples*

Export all user groups from a mesh.

<UserGroupFilter rdf:ID="exportAllUserGroups"/>

Export the group named "SuperUsers":

```
<UserGroupFilter rdf:ID="exportUserGroups">
  <groupName>SuperUsers</groupName>
</UserGroupFilter>
```
Export three user groups with the names "AdvancedUsers," "OpswareAdministrators," and "BasicUsers":

```
<UserGroupFilter rdf:ID="exportAdvUsersGroup">
  <groupName>AdvancedUsers</groupName>
</UserGroupFilter>
<UserGroupFilter rdf:ID="exportOpsUsersGroup">
```

```
 <groupName>OpswareAdministrators</groupName>
</UserGroupFilter>
<UserGroupFilter rdf:ID="exportBasicUsersGroup">
 <groupName>BasicUsers</groupName>
</UserGroupFilter>
```
## <span id="page-54-0"></span>customerName Element Examples

These examples illustrate how the customerName element works for the Application, Service Level, Template, and Server Group export filters.

This section contains two topics:

- • [customerName Examples for Applications, Service Levels, Templates](#page-54-1)
- • [customerName Examples for Server Groups](#page-55-0)

#### <span id="page-54-1"></span>*customerName Examples for Applications, Service Levels, Templates*

Given this node hierarchy:

```
Service Levels (owned by Customer Independent)
```
A (Customer Independent)

- B (Customer Independent)
- C (Nike & Adidas)

D (Nike)

• If your file specifies the following filter definition, then A, B, C, and D will be exported. In other words, the service levels of all customers.

```
<ServiceLevelFilter rdf:ID="a1">
    <path>/Service Levels/A</path>
    <directive rdf:resource="&filter;Descendants"/>
</ServiceLevelFilter>
```
• If your file specifies the following filter definition, then A and B will be exported. C and D will be skipped

```
ServiceLevelFilter rdf:ID="a1">
    <path>/Service Levels/A</path>
    <directive rdf:resource="&filter;Descendants"/>
    <customerName>Customer Independent</customerName>
</ServiceLevelFilter>
```
• If your file specifies the following filter definition, then C and D will be exported.

```
<ServiceLevelFilter rdf:ID="a1">
    <path>/Service Levels/A/C</path>
    <directive rdf:resource="&filter;Descendants"/>
    <customerName>Nike</customerName>
</ServiceLevelFilter>
```
• If your file specifies the following filter definition, then only C will be exported. D will be skipped because it is not owned by Adidas.

```
<ServiceLevelFilter rdf:ID="a1">
    <path>/Service Levels/A/C</path>
    <directive rdf:resource="&filter;Descendants"/>
    <customerName>Adidas</customerName>
</ServiceLevelFilter>
```
• If your file specifies the following filter definition, then nothing will be exported:

```
<ServiceLevelFilter rdf:ID="a1">
<path>/Service Levels/A</path>
<directive rdf:resource="&filter;Descendants"/>
<customerName>Nike</customerName>
</ServiceLevelFilter>
```
#### <span id="page-55-0"></span>*customerName Examples for Server Groups*

The examples illustrate how the customerName Element works for the Server Group filter.

For example, if your core had this server group hierarchy:

Server Groups

Public

SG1

- + /Application Servers/A (owned by Customer Independent)
- + /System Utilities/B (Nike)
- + /Web Servers/C (Adidas)
- If your file specifies the following filter definition, then SG1, A, B, and C will be exported.

```
<ServerGroupFilter rdf:ID="a1">
    <path>/Group/Public/SG1</path>
    <directive rdf:resource="&filter;Node"/>
</ServerGroupFilter>
```
• If your file specifies the following filter definition, then SG1 and A will be exported.

```
<ServerGroupFilter rdf:ID="a1">
    <path>/Group/Public/SG1</path>
    <directive rdf:resource="&filter;Node"/>
    customerName>Customer Independent</customerName>
</ServerGroupFilter>
```
• If your file specifies the following filter definition, then SG1 and B will be exported.

```
<ServerGroupFilter rdf:ID="a1">
    <path>/Group/Public/SG1</path>
    <directive rdf:resource="&filter;Node"/>
    <customerName>Nike</customerName>
</ServerGroupFilter>
```
• If your file specifies the following filter definition, then server group SG1 will be exported.

```
<ServerGroupFilter rdf:ID="a1">
    <path>/Group/Public/SG1</path>
    <directive rdf:resource="&filter;Node"/>
    <customerName>Acme</customerName>
</ServerGroupFilter>
```
# Importing Content

The Import process imports content to a target Opsware mesh.

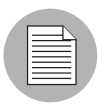

Content import using the DET into an Opsware mesh is supported on a forward compatible basis. For example, you can import content from an Opsware SAS 4.7 mesh into an Opsware SAS 5.5 mesh. (But you cannot do this in reverse.)

The import command is:

```
cbt -i <content dir> -p <policy> -cf <target core config> --noop
The command and its arguments indicate:
```
- content  $\text{dir}$  the directory containing the previously-exported content
- policy the import policy that DET should use when it detects duplicates in the target Opsware mesh. See the ["Policy on Importing Content Types" on page 58](#page-57-0).
- target core config a configuration file that tells DET where the various Opsware components are located, and what identity it should use to access them. Instructions for creating this file are located at ["Installing and Configuring DET" on page 13.](#page-12-0)
- --noop Run the import in a "dry run" mode. In other words, don't modify any data. Instead, output a summary of what changes would be made if run normally.

See ["DET Command Line" on page 69](#page-68-0) for a complete list all the available arguments and their meanings.

When Applications are imported using DET, the associated package name in the Opsware mesh receives a "cbt" suffix. For example:

openssh-3.8p1-sol8-sparc-local\_cbt796213986

# <span id="page-57-0"></span>Policy on Importing Content Types

The following table shows the affect of the policy you specify on the command-line for each content type when duplicates are found.

The choices are:

- overwrite the default if no policy is specified. The effect of this option is different for each content type as described in the table.
- duplicate the effect of this option is different for each content type as described in the following table.
- skip for all content types, specifying "skip" means that if a duplicate is found, a message is entered in the session log and the import continues.

See ["DET Command Line" on page 69](#page-68-0) for a complete list of all the available arguments and their meanings.

| <b>CONTENT</b><br><b>TYPE</b>            | <b>ASSOCIATED</b><br><b>CONTENT</b><br><b>TYPES</b>                                                                                                    | <b>IMPORT POLICY</b><br>(OVERWRITE)                                                                                                    | <b>IMPORT POLICY</b><br>(DUPLICATE)                                                                             |
|------------------------------------------|----------------------------------------------------------------------------------------------------|----------------------------------------------------------------------------------------------------|----------------------------------------------------------------------------------------------------|
| Application                              | Custom<br>$\bullet$<br>attributes<br>Config<br>$\bullet$<br>tracking<br>policy<br>Install order<br>$\bullet$<br>Software list<br>Customer<br>$\bullet$ | Content information<br>overrides existing node in<br>target Opsware mesh<br>without changing its node<br>ID. Content information is<br>overlaid on the existing<br>node. | Content information is<br>renamed by applying a "cbt-<br><random>" suffix to the<br/>application name.</random> |
| Application<br>Configuration             | Account<br>Application<br>Configuration<br>File                                                                                                    | All attributes are updated in<br>overwrite mode.                                                                                                    | New Application<br>Configuration is created and<br>named "Oldname-cbt-<br><random>"</random>                    |
| Application<br>Configuration<br>Template | Account                                                                                                    | All attributes are updated in<br>overwrite mode.                                                                                                    | New Application<br>Configuration template is<br>created and named<br>"Oldname-cbt- <random>"</random>           |
| Config<br>Tracking<br>Policy             | <b>NA</b>                                                                                                    | Creates and overrides<br>existing policy.                                                                                                    | Same as Install Order<br>Relationship.                                                                          |
| Custom<br><b>Attributes</b>              | <b>NA</b>                                                                                                    | Creates and overrides<br>existing keys. The result is<br>the union of the imported<br>key and existing keys.                                                             | Same as Install Order<br>Relationship.                                                                          |
| Custom<br>Extension                      | <b>NA</b>                                                                                                    | A new version of the script<br>is created.                                                                                                    | Same as overwrite policy.                                                                                       |

*Table 2-32: Policies Used By DET When Importing Each Content Type* 

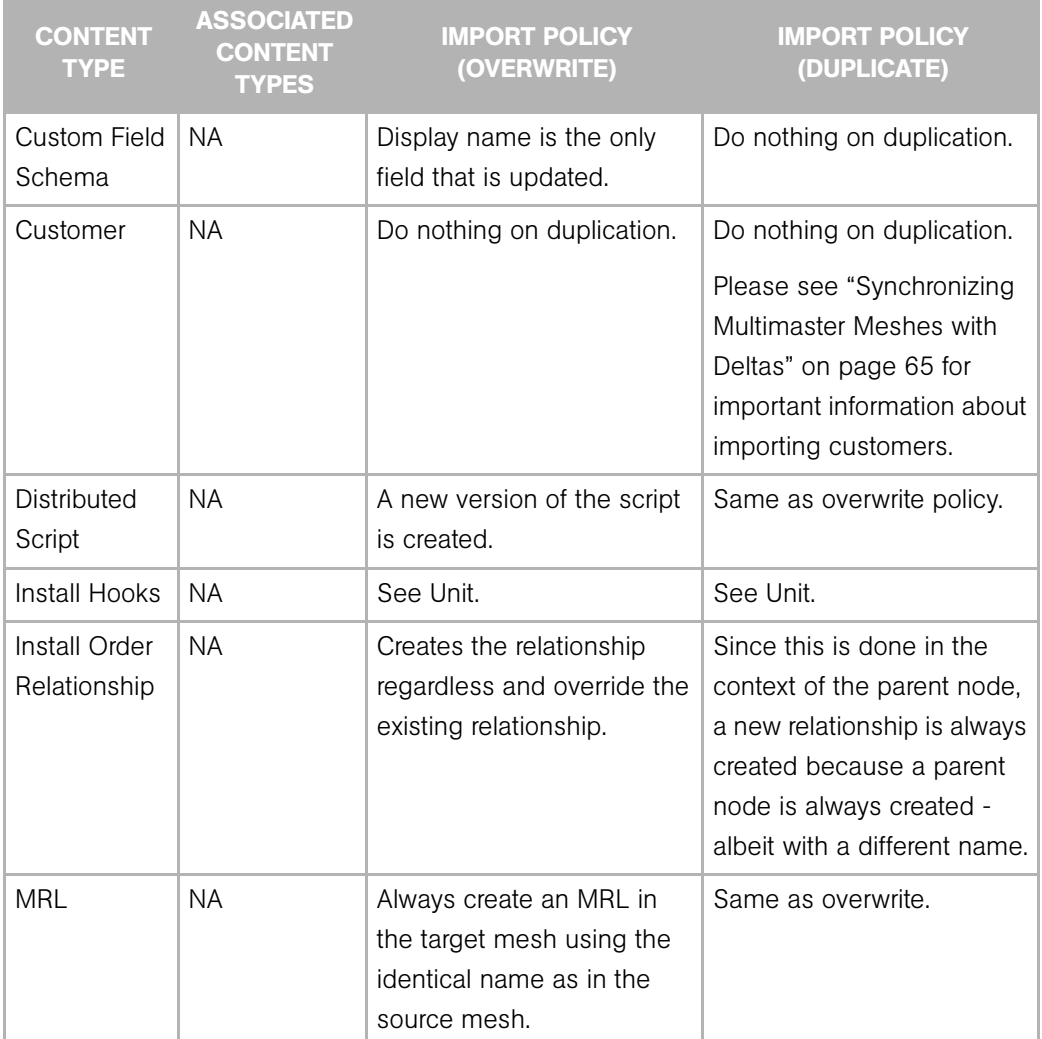

*Table 2-32: Policies Used By DET When Importing Each Content Type (continued)*

| <b>CONTENT</b><br><b>TYPE</b> | <b>ASSOCIATED</b><br><b>CONTENT</b><br><b>TYPES</b>                                                                                          | <b>IMPORT POLICY</b><br>(OVERWRITE)                                                                                                    | <b>IMPORT POLICY</b><br>(DUPLICATE)                                                                             |
|-------------------------------|----------------------------------------------------------------------------------------------------|----------------------------------------------------------------------------------------------------|----------------------------------------------------------------------------------------------------|
| <b>OS</b>                     | Custom<br>$\bullet$<br>attributes<br>• Config<br>tracking<br>policy<br>Customer<br>Software list<br>InstallHooks<br>$\bullet$<br>$\cdot$ MRL | Content information<br>overrides existing node in<br>target Opsware mesh<br>without changing its node<br>ID. Content information is<br>overlaid on the existing<br>node.                                                                                                    | Content information is<br>renamed by applying a "cbt-<br><random>" suffix to the<br/>application name.</random> |
| Package                       | <b>NA</b>                                                                                                    | Package is uploaded over<br>the existing package and<br>will overwrite the "container"<br>package types: LPP, HPUX<br>Depot, and Solaris Package.<br>These package types will<br>be overwritten with the new<br>data if their new contents<br>(contained packages) are a<br>superset of the old<br>contents. If not, DET will<br>revert to the existing<br>"rename" mode. | Same as overwrite.                                                                                              |

*Table 2-32: Policies Used By DET When Importing Each Content Type (continued)*

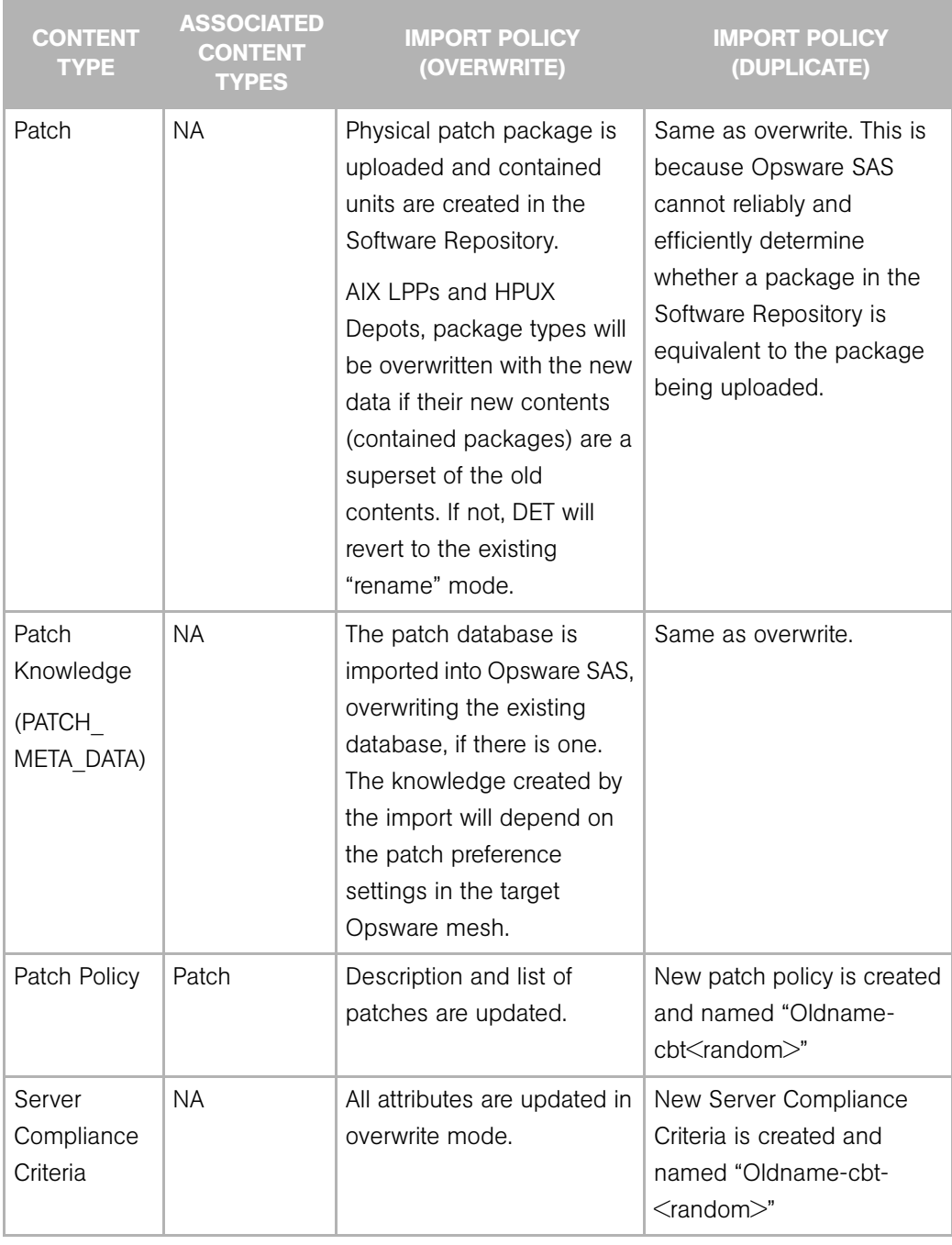

*Table 2-32: Policies Used By DET When Importing Each Content Type (continued)*

| <b>CONTENT</b><br><b>TYPE</b> | <b>ASSOCIATED</b><br><b>CONTENT</b><br><b>TYPES</b>                                                                                           | <b>IMPORT POLICY</b><br>(OVERWRITE)                                                                                                    | <b>IMPORT POLICY</b><br>(DUPLICATE)                                                                          |
|-------------------------------|----------------------------------------------------------------------------------------------------|----------------------------------------------------------------------------------------------------|----------------------------------------------------------------------------------------------------|
| Server Group                  | • Application<br>Custom<br>$\bullet$<br>Attribute<br>Custom<br>$\bullet$<br>Field<br>Schema<br>• Patch<br>Server<br>Group<br>Service<br>Level | Group description and type<br>are updated. Dynamic<br>group rules are overwritten.<br>The match "if any rules are<br>met" and "if all rules are<br>met" setting will be updated<br>to reflect what is defined in<br>the export. Custom<br>attributes are overlaid.<br>Attachments to patches,<br>applications and service<br>levels are overwritten. | New server group is created<br>and named "Oldname-<br>cbt <random>".</random>                                |
| Service Level                 | • Custom<br>attributes<br>• Config<br>tracking<br>policy<br>Customer                                                                          | Content information<br>overrides existing node in<br>target Opsware mesh<br>without changing its node<br>ID. Content information is<br>overlaid on the existing<br>node.                                                                                                    | Content information is<br>renamed by applying a "cbt-<br><random>" suffix to the<br/>template name.</random> |
| Software List                 | • Unit                                                                                                    | Creates and overrides<br>existing list.                                                                                                    | Same as Install Order<br>Relationship.                                                                       |
| Template                      | Custom<br>$\bullet$<br>attributes<br>Customer<br>• Application<br>Patch<br>$\bullet$<br>$\cdot$ OS<br>Service<br>Level                        | Content information<br>overrides existing node in<br>target Opsware mesh<br>without changing its node<br>ID. Content information is<br>overlaid on the existing<br>node.                                                                                                    | Content information is<br>renamed by applying a "cbt-<br><random>" suffix to the<br/>template name.</random> |

*Table 2-32: Policies Used By DET When Importing Each Content Type (continued)*

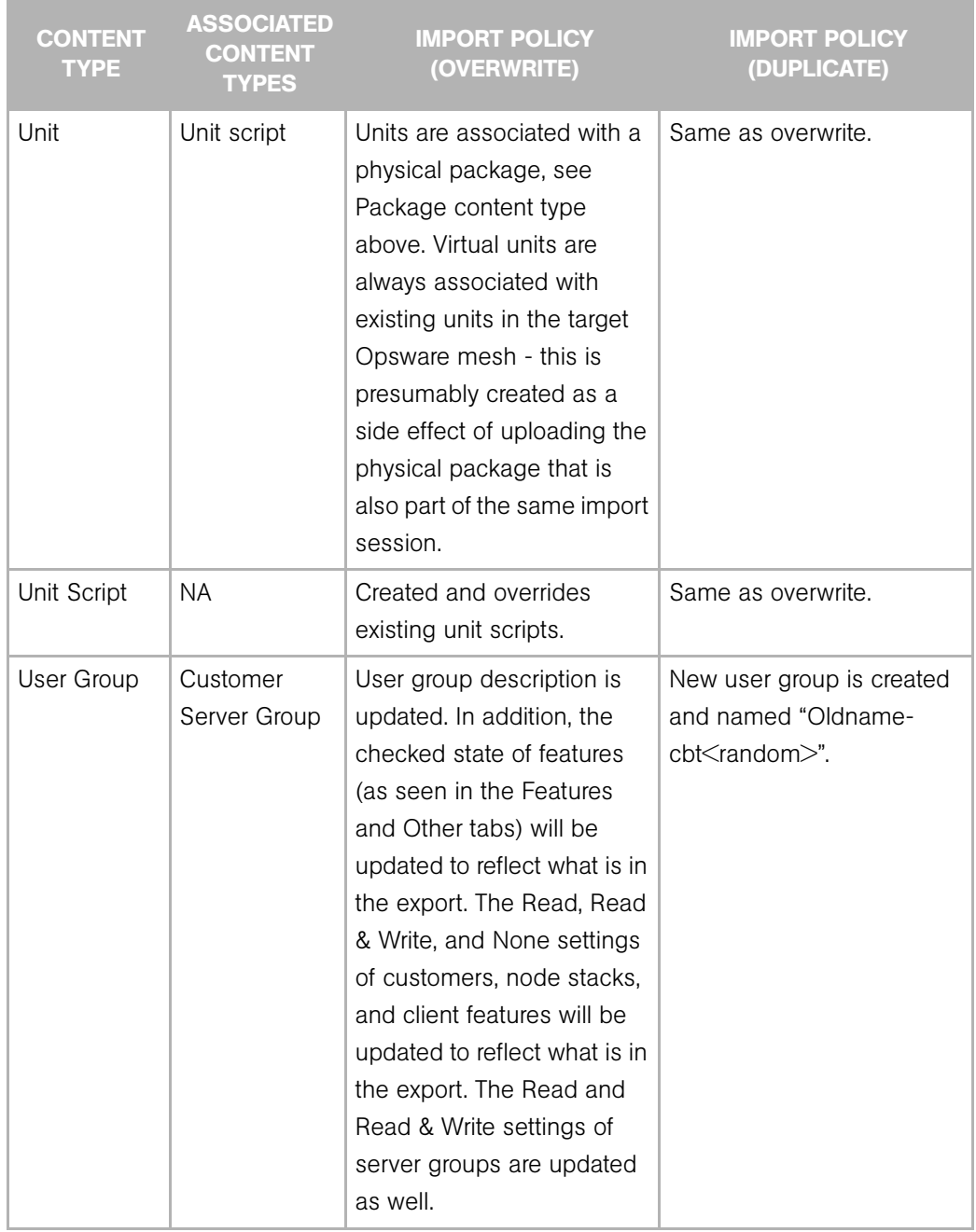

*Table 2-32: Policies Used By DET When Importing Each Content Type (continued)*

# <span id="page-64-0"></span>Synchronizing Multimaster Meshes with Deltas

This release of DET provides the means of performing 'incremental" exports and imports, which helps you keep the content in your multimaster mesh synchronized and up to date.

For example, you can run regular exports from your "source" mesh that represents all the content you want other meshes to contain. Using the new options allows you to export only content that has been modified or deleted so that your target mesh are consistent with the source mesh.

## Delta Exports

These command-line options allow you to perform an delta export:

• --baseline (short form: -b)

Specifies a baseline export against which to compare the current export. This requires that either --incremental or --delete be specified during export.

• --incremental (short form: -incr)

Of the content specified by the filter file, export only that which has been added or modified since the baseline. If this option is not given, all content specified by the filter file is exported. Must be used with --baseline.

• --delete (short form: -del)

Include in the export any content in the baseline that is not specified by the filter file, marked "as deleted". If this option is not given, nothing is exported "as deleted". Must be used with --baseline.

Here is what happens when you use --delete and --incremental in combination with --baseline during an export:

• No incremental export options.

All content specified by filter file is exported.

• -incr

All content specified by filter file that is new or changed since the baseline is exported.

• -del

All content specified by filter file is exported (since -incr is not given), plus all content in the baseline that is not specified by the filter file ("as deleted").

• -incr -del

All content specified by filter file that is new or changed since the baseline is exported, plus all content in the baseline that's not specified by the filter file ("as deleted").

## Delta Imports

This command-line options allows you to perform a delta import (if certain options were given during export):

• --delete (short form: -del)

If the --baseline option was given with --delete during export, then using the --delete option during import will delete objects that have been marked for deletion from the export.

If the --baseline option was given with --delete during export, but you do not use --delete during import, the items marked for deletion will not be deleted but rather renamed. For more information on cases in which some content may never get deleted and always renamed (for example, if the object has a dependency elsewhere in the mesh) then see ["Import Delete Conditions" on page 79.](#page-78-0)

## Mesh Synchronization Usage Scenario

Here is what a typical incremental export and import cycle might look like when content in the source mesh has been both deleted and modified:

1 Initial, full export of a filter that exports Application Configuration content:

```
cbt -e content/appConfig.0 -f ac_Filter.rdf -cf meshA_Config
```
2 Import exported content into another mesh:

```
cbt -i content/appConfig.0 -p overwrite -cf meshB_Config
```
Content is changed and deleted in source mesh.

**8** Export the modified and deleted content from the source mesh using  $-b$  and  $-i$ ncr and -del:

```
cbt -e content/appConfig.1 -f ac_Filter.rdf -b content/
appConfig.0 -incr -del -cf meshA_Config
```
4 Import the delta into the destination mesh, updating the modified content and deleting the deleted content:

```
cbt -i content/appConfig.1 -p overwrite -cf meshB_Config -
del
```
- 5 Repeat steps four and five every time you want to update content, using the most recent export as your baseline. For example, on the next round you would use:
	- Export content/appConfig.2 with -b content/appConfig.1.
	- Import content/appConfig.2.

# Considerations When Importing Customers

Currently, DET does not support the export of user group permissions that are associated with customers, except in cases when the customer name being exported has the same name as a customer in the target mesh (the mesh you are importing the customer into).

For example, let's say that in your source mesh, you had a software application node named iPlanet, and that software application node iPlanet was accessible for reading and writing to all groups associated with a customer named Computing Machines. One of these groups associated with the customer Computing Machines was named groupA.

Next, you export a software application node iPlanet from the source mesh, and then import that node into a new mesh — and this mesh does not have a customer named Computing Machines. The result would be that any users in groupA would not be able to see software application node iPlanet in the target mesh.

However, if the mesh you imported the customer Computing Machines into already has a customer with exactly the same name, then all permissions are untouched in the new mesh and all users groupA would be able to access the software application node named iPlanet — in other words, all permissions associated with the Computing Machines customer (the ability to read and write the software node iPlanet) will remain in tact.

#### *Importing Customers Workaround*

If a user group loses permissions to access objects (such as servers associated with a customer), then use the Opsware Command Center to re-assign the permissions. Until doing so, only users who are administrators will see these customers and their associated objects.

# Content Directory

The content directory is the persistent store of exported Opsware content. The content directory contains:

- data.rdf a database of exported Opsware configuration content.
- filter.rdf a database of filters provided by the user and generated by DET.
- blob/ a directory containing exported software packages and scripts.
- var/ a directory containing logs for each of the last ten import and export sessions. Logs are named cbtexport {0-9}.log and cbtimport {0-9}.log. The 0 log is always the most recent and the 9 log file is always the oldest of the ten session logs.

The following is an example content directory.

```
% ls -R 
.:
blob
data.rdf
filter.rdf
var
./blob:
unitid_140270007.pkg
unitid_166510007.pkg
unitid_166540007.pkg
unitid_2090007.pkg
./var:
cbtexport0.log
```
cbtexport0.log.lck cbtimport0.log

# <span id="page-68-0"></span>Appendix A: DET Command Line

## IN THIS APPENDIX

This Appendix contains the following topics:

- • [DET Command Line Overview](#page-68-1)
- • [Export Command](#page-69-0)
- • [Import Command](#page-72-0)
- • [Show Export Status Command](#page-75-0)
- • [Configuration File Command](#page-75-1)
- • [Show Version Command](#page-76-0)
- • [Show Help Command](#page-76-1)
- • [DET Permissions Command](#page-76-2)

# <span id="page-68-1"></span>DET Command Line Overview

The DET command line is pre-configured to be executed as the user root on a managed server. If used in this configuration, you will only have to provide your Opsware user name and password to perform an export or an import. The following is an example session: (The example below assumes the user has been granted import and export permission. [See "Installing and Configuring DET" on page 13 in Chapter 1 for more information.](#page-12-0))

The following is an example csh session on the Opsware Command Center server.

```
% setenv JAVA HOME <j2re 1.4.x installation>
% <cbt install dir>/bin/cbt -e /tmp/foo -f <cbt install dir>/
filters/app.rdf --spike.username hermaime
Enter password for hermaime: ********
...
```
# Commands and Options

The following sections describe the syntax of the DET command line interface. The DET command line tool consists of the following commands:

- • [Export Command](#page-69-0)
- • [Import Command](#page-72-0)
- • [Show Export Status Command](#page-75-0)
- • [Configuration File Command](#page-75-1)
- • [Show Version Command](#page-76-0)
- • [Show Help Command](#page-76-1)
- • [DET Permissions Command](#page-76-2)

#### <span id="page-69-0"></span>Export Command

The export command uses the following syntax:

```
cbt -e <content_dir> [-f <filter_file>] [-b <content_dir>] [-
incr] [-del] [-cf file] [-c] [-d] [-np] [-nd] [-lx] [-em 
<addrs>] [--emaillog]
```
*Table A-1: Export Command Options* 

| <b>SHORT OPTION</b> | <b>LONG OPTION</b> | <b>DESCRIPTION</b>                                                                                   |
|---------------------|--------------------|----------------------------------------------------------------------------------------------------|
| -е                  | --export           | Export Opsware data from<br>an Opsware core and store<br>the data in the given<br>content directory. |

| <b>SHORT OPTION</b> | <b>LONG OPTION</b> | <b>DESCRIPTION</b>                                                                                                    |
|---------------------|--------------------|----------------------------------------------------------------------------------------------------|
| $- f$               | --filter           | The first time you export,<br>you must specify a filter file<br>describing what data to<br>export. After that, if no filter<br>is specified, then any<br>previously-used filter in the<br>content directory is used.<br>For more information on the<br>DET filter file, see "Example<br>Export Filter File" on<br>page 26. |
| $-b$                | --baseline         | Specifies a baseline export<br>against which to compare<br>the current export. This<br>requires that either<br>--incremental<br><b>or</b><br>--delete<br>be specified during export.                                                                                                    |
| -incr               | --incremental      | Performs an incremental<br>export. Of the content<br>specified by the filter file,<br>export only that which has<br>been added or modified<br>since the baseline. If this<br>option is not given, all<br>content specified by the<br>filter file is exported.                                                              |

*Table A-1: Export Command Options (continued)*

| <b>SHORT OPTION</b> | <b>LONG OPTION</b> | <b>DESCRIPTION</b>                                                                                                    |
|---------------------|--------------------|----------------------------------------------------------------------------------------------------|
| $-cf$               | --config           | Specifies the DET<br>configuration file. For more<br>information about the DET<br>configuration file, see<br>"Creating a Target Mesh<br>Configuration File" on<br>page 14.                                                                                                    |
| $-c$                | --clean            | Remove previously exported<br>data from the content<br>directory given by -e.                                                                                                    |
| -d                  | --debug            | Show more detailed debug<br>information.                                                                                                    |
| -del                | --delete           | Include in the export any<br>content in the baseline<br>that's not specified by the<br>filter file, marked "as<br>deleted". If this option is not<br>given, nothing is exported<br>"as deleted".<br>If used,<br>--baseline<br>must also be used to<br>specify the baseline export. |
| -np                 | --noprogress       | Don't show the progress on<br>the console.                                                                                                    |
| -nd                 | --nodownload       | Don't download the units<br>from Software Repository<br>(the word). IMPORTANT:<br>Exports using this option<br>cannot be imported.                                                                                                    |

*Table A-1: Export Command Options (continued)*
| <b>SHORT OPTION</b> | <b>LONG OPTION</b> | <b>DESCRIPTION</b>                                                                                                    |
|---------------------|--------------------|----------------------------------------------------------------------------------------------------|
| $-1x$               | --logxml           | Create log file in XML<br>format.                                                                                                    |
| $-em$               | $-$ -email         | Email a summary of the<br>export to this comma-<br>separated list of addresses.<br>In order for this option to<br>work, you must have added<br>the email notification<br>parameters to the DET<br>configuration file. |
| (none)              | --emaillog         | Include the entire log file in<br>the email.                                                                                                    |

*Table A-1: Export Command Options (continued)*

### *Change for -c Option*

The -c option can no longer be used on its own and must instead be used with the export command.

For example, previously, you would have cleaned out the content directory using the following command:

\$ cbt -c <content-dir>

Now, the -c (or --clean) flag can only be used with the export command. For example:

\$ cbt -e <content-dir> -c (or --clean)

#### Import Command

The import command uses the following syntax:

```
cbt -i <content dir> [-p <overwrite|duplicate|skip>] [-del] [-n]
[-cf file] [-d] [-np] [-nu] [-lx] [-em <addrs>] [--emaillog]
```
*Table A-2: Import Command Options* 

| <b>SHORT OPTION .</b> | <b>LONG OPTION</b> | <b>DESCRIPTION</b>                                       |
|-----------------------|--------------------|----------------------------------------------------------|
|                       | --import           | Import Opsware data from<br>the given content directory. |

| <b>SHORT OPTION</b> | <b>LONG OPTION</b> | <b>DESCRIPTION</b>                                                                                                    |
|---------------------|--------------------|----------------------------------------------------------------------------------------------------|
| -p                  | --policy           | Import policy. Default is<br>"overwrite."                                                                                                    |
|                     |                    | "overwrite" means to<br>override objects in the same<br>name space on the target<br>Opsware SAS without<br>affecting its object IDs.                                                                             |
|                     |                    | "duplicate" means to create<br>a duplicate copy of an<br>object with a synthetic<br>name when a duplicate is<br>detected on the target<br>Opsware SAS.                                                           |
|                     |                    | "skip" is the most<br>conservative policy. It aborts<br>the import of an object if the<br>same object is detected in<br>the target Opsware SAS.                                                                  |
|                     |                    | For more information on<br>import policies for the<br>specific content types, see<br>See "Policy on Importing<br>Content Types" on page 58.                                                                      |
| -del                | --delete           | Delete objects marked<br>deleted by the export. (In<br>other words, this option will<br>only work if the -del option<br>was given during export. If<br>this option is not given, the<br>objects will be renamed. |

*Table A-2: Import Command Options (continued)*

| <b>SHORT OPTION</b> | <b>LONG OPTION</b> | <b>DESCRIPTION</b>                                                                                                    |
|---------------------|--------------------|----------------------------------------------------------------------------------------------------|
| -n                  | --noop             | Run the import in a "dry run"<br>mode. In other words, don't<br>modify any data. Instead,<br>output a summary of what<br>changes would be made if<br>run normally.                                                    |
| $-cf$               | --config           | Read configuration from the<br>given file.                                                                                                    |
| -d                  | --debug            | Show more detailed debug<br>information.                                                                                                    |
| $-np$               | --noprogress       | Don't show the progress on<br>the console.                                                                                                    |
| -nu                 | --noupload         | Don't upload unchanged<br>packages to the Software<br>Repository (the word).                                                                                                    |
| $-1x$               | --logxml           | Create log file in XML<br>format.                                                                                                    |
| $-em$               | --email            | Email a summary of the<br>import to this comma-<br>separated list of addresses.<br>In order for this option to<br>work, you must have added<br>the email notification<br>parameters to the DET<br>configuration file. |
| (none)              | --emaillog         | Include the entire log file in<br>the email.                                                                                                    |

*Table A-2: Import Command Options (continued)*

## Show Export Status Command

The show export status command uses the following syntax:

cbt -t <content\_dir>

*Table A-3: Show Export Status Command Options*

| <b>SHORT OPTION</b> | LONG OPTION  | <b>DESCRIPTION</b>                                       |
|---------------------|--------------|----------------------------------------------------------|
|                     | --showstatus | Show status of export of the<br>given content directory. |

# Configuration File Command

The configuration file command option uses the following syntax:

cbt -s [-cf config]

*Table A-4: Configuration File Command Options* 

| <b>SHORT OPTION</b> | <b>LONG OPTION</b> | <b>DESCRIPTION</b>                         |
|---------------------|--------------------|--------------------------------------------|
| – s                 | --showconfiq       | Show current configuration<br>values.      |
| $-cf$               | --config           | Read configuration from the<br>given file. |

### Show Version Command

The show version command uses the following syntax:

cbt -v

*Table A-5: Show Version Command Options*

| <b>SHORT OPTION</b> | <b>LONG OPTION</b> | <b>DESCRIPTION</b>                   |
|---------------------|--------------------|--------------------------------------|
|                     | --version          | Show the version of the DET<br>tool. |

#### Show Help Command

The show help command uses the following options:

cbt -h

*Table A-6: Show Help Command Options*

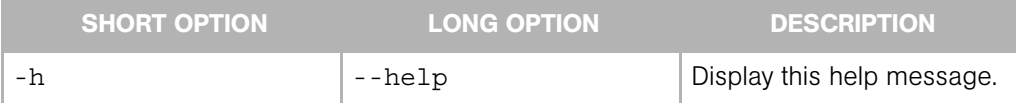

# DET Permissions Command

The DET permissions command uses the following syntax:

cbtperm -u [user] -a [spike.username] -p [spike.port] -s [spike.host] -c [ssl.trustCerts] -k [ssl.keyPairs]

*Table A-7: DET Permissions Command Options* 

| <b>SHORT OPTION</b> | <b>LONG OPTION</b> | <b>DESCRIPTION</b>                                                                 |
|---------------------|--------------------|------------------------------------------------------------------------------------|
| -u                  | N/A                | The user to whom you want<br>to grant permission to use<br>the DCML Exchange Tool. |
| -a                  | --spike.username   | User name for Spike<br>authentication, such as the<br>Opsware administrator.       |
| -p                  | --spike.port       | Spike's listener port.                                                             |
| – S                 | --spike.host       | Spike's hostname or IP.                                                            |

| <b>SHORT OPTION</b> | <b>LONG OPTION</b> | <b>DESCRIPTION</b>                                                                                             |
|---------------------|--------------------|----------------------------------------------------------------------------------------------------|
| $-$ C               | --ssl.trustCerts   | Comma-separated list of<br>trust certificate files to be<br>used to communicate with<br><b>XML-RPC</b> servers |
| $-k$                | --ssl.keyPairs     | Comma-separated list of<br>client certificates to be used<br>to communicate with XML-<br>RPC servers           |

*Table A-7: DET Permissions Command Options (continued)*

# Appendix B: Import Delete Conditions

# IN THIS APPENDIX

This appendix contains the following topic:

- • [Import Delete Conditions for 'Marked As Deleted' Objects](#page-78-0)
- • [When Objects Get Renamed and Become Un-findable](#page-79-1)

# <span id="page-78-0"></span>Import Delete Conditions for 'Marked As Deleted' Objects

If you have specified that content be marked as deleted during an export, running the --delete option on import will delete those marked items from the destination mesh.

In some cases, however, if the content marked for deletion in the destination mesh is being used by parts of the Opsware model, DET will take a 'no harm' approach by renaming the content item instead of deleting it. Or, if you used the -del option during export but did not use the -del option during import, then any content items marked for deletion in the export will not be deleted in the destination mesh — they will instead be renamed.

When a content item is renamed in the destination mesh, the following naming convention is used for the renamed item:

<item\_name>-cbtDeleted<12345>

For example, if Application Configuration "foo" is renamed during one DET run, it would be renamed to "foo-cbtDeleted134234".

[Table B-1](#page-79-0) describes all conditions that must be met for a content item to be deleted on an import, and those cases in which the content item will be renamed. If the conditions for allowing delete are not met, then the item will be renamed according to the renaming convention.

For some content items, there are no restrictions and they will always be marked as deleted when the delete option is used for both import and export. For other content items, deletion will never be allowed.

#### <span id="page-79-1"></span>When Objects Get Renamed and Become Un-findable

When a content item is renamed for any reason (no -del or "do no harm"), it may become un-findable by DET on subsequent imports. This reason for this is that the name by which the item is located in the destination mesh has been changed due to the rename.

For example, if Application Configuration "foo" is renamed during one DET run to "foocbtDeleted134234", on subsequent runs the DET will attempt and fail to find an Application Configuration named "foo". This will prevent the DET from re-renaming or deleting the Application Configuration.

Types of objects with dependencies that can become unfindable after they get renamed include Application, Application Configuration, Application Configuration file, Compliance Selection Criteria, Custom Extension, Distributed Script, OS, Patch Policy, Server Group, Service Level, Template.

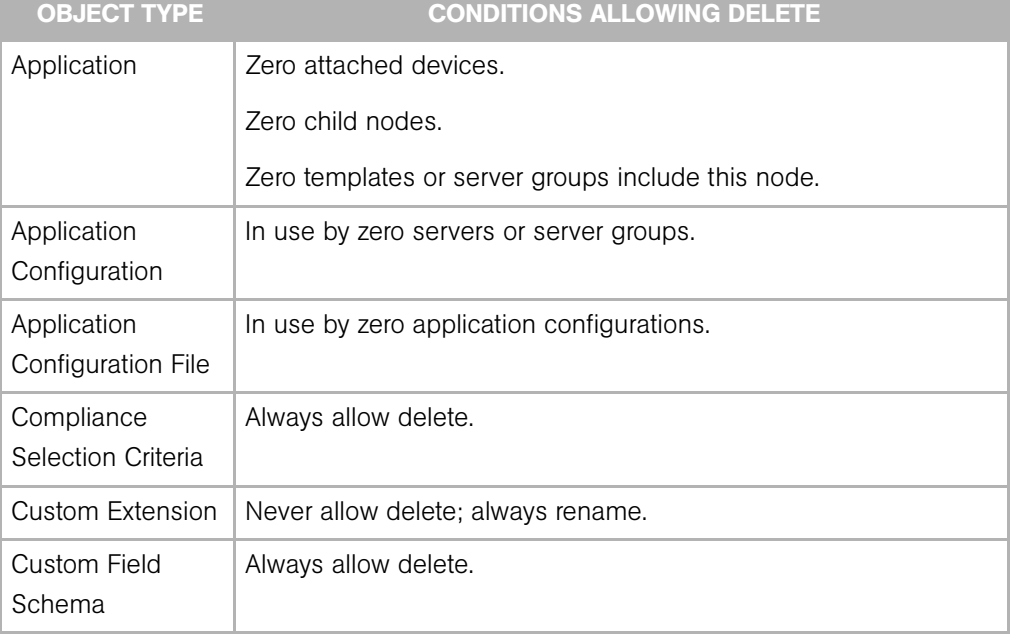

<span id="page-79-0"></span>*Table B-1: Condition for Content Items to Be Deleted Upon Import with the -del Option*

| <b>OBJECT TYPE</b>        | <b>CONDITIONS ALLOWING DELETE</b>                                                                                                    |
|---------------------------|----------------------------------------------------------------------------------------------------|
| Customer                  | Zero application, service level, and template nodes.                                                                                                    |
|                           | Zero non-deactivated devices.                                                                                                    |
|                           | Zero packages (including those with status DELETED).                                                                                                    |
|                           | Zero IP range groups.                                                                                                    |
|                           | Note: A Customer cannot be deleted if it has any packages still in<br>Opsware, including those with the status DELETED. When an<br>object has a DELETED status, it means that either a) the package<br>is still needed for reconcile operations on at least one server, or b)<br>the Satellite Software Repository has not yet flushed the package.<br>If this is the case, then the Customer marked for deletion will not<br>be deleted, but renamed. |
| Deployment Stage<br>Value | Zero devices using this value.                                                                                                    |
| <b>Disturbed Script</b>   | Always allow delete.                                                                                                    |
| <b>OS</b>                 | Zero attached devices.                                                                                                    |
|                           | Zero child nodes.                                                                                                    |
|                           | Zero templates or server groups include this node.                                                                                                    |

*Table B-1: Condition for Content Items to Be Deleted Upon Import with the -del Option*

| <b>OBJECT TYPE</b> | <b>CONDITIONS ALLOWING DELETE</b>                                                                                                    |
|--------------------|----------------------------------------------------------------------------------------------------|
| Package            | Is a deletable unit type (see below)                                                                                                    |
|                    | Zero Solaris patch clusters or MRLs use this package.                                                                                                    |
|                    | Zero OS definitions or application nodes use this package.                                                                                                    |
|                    | If a patch:                                                                                                    |
|                    | • Zero devices attached to the patch node.                                                                                                    |
|                    | • Zero templates or server groups include the patch node.                                                                                                    |
|                    | • Zero patch policies or patch exceptions include the patch<br>node.                                                                                                    |
|                    | If an LPP, HPUX depot, or Solaris package:                                                                                                    |
|                    | • Zero OS definitions or application nodes use any sub-<br>package.                                                                                                    |
|                    | • For any sub-package that is a patch:                                                                                                    |
|                    | - Zero devices attached to the patch node.<br>- Zero templates or server groups include the patch node.<br>- Zero patch policies or patch exceptions include the patch<br>node. |
|                    | Deletable package unit types:                                                                                                    |
|                    | • HOTFIX<br>• HPUX DEPOT<br>$\cdot$ LPP<br>$\cdot$ MRL<br>• MSI                                                                                                    |
|                    | • PROV INSTALL HOOKS<br>$\cdot$ RPM                                                                                                    |
|                    | • SERVICE PACK                                                                                                    |
|                    | · SOL PATCH                                                                                                    |
|                    | · SOL PATCH CLUSTER                                                                                                    |
|                    | SOL_PKG                                                                                                    |
|                    | · SP_RESPONSE_FILE                                                                                                    |
|                    | · UNKNOWN                                                                                                    |
|                    | • UPDATE ROLLUP                                                                                                    |
|                    | • WINDOWS_UTILITY                                                                                                    |
|                    | $\cdot$ ZIP                                                                                                    |

*Table B-1: Condition for Content Items to Be Deleted Upon Import with the -del Option*

| <b>OBJECT TYPE</b> | <b>CONDITIONS ALLOWING DELETE</b>                  |
|--------------------|----------------------------------------------------|
| Patch Policy       | Zero attached devices.                             |
|                    | Zero attached device groups.                       |
| Server Group       | Zero attached devices.                             |
|                    | Zero child nodes.                                  |
|                    | Not used by access control.                        |
|                    | Zero dynamically bound jobs.                       |
| Server Use Value   | Zero devices using this value.                     |
| Service Level      | Zero attached devices.                             |
|                    | Zero child nodes.                                  |
|                    | Zero templates or server groups include this node. |
| Template           | Zero child nodes.                                  |
| User Group         | Always allow delete.                               |

*Table B-1: Condition for Content Items to Be Deleted Upon Import with the -del Option*